SAP PRESS

### [SAP-Finanzwesen](http://www.beck-shop.de/Forsthuber-Siebert-SAP-Finanzwesen/productview.aspx?product=16362586&utm_source=pdf&utm_medium=clickthru_lp&utm_campaign=pdf_16362586&campaign=pdf/16362586)

Das Praxishandbuch zu SAP FI

Bearbeitet von Heinz Forsthuber, Jörg Siebert

6., aktualisierte Auflage 2016. Buch. 654 S. Hardcover ISBN 978 3 8362 3990 5 Format (B <sup>x</sup> L): 16 <sup>x</sup> 24 cm

Weitere Fachgebiete <sup>&</sup>gt; EDV, Informatik <sup>&</sup>gt; Datenbanken, [Informationssicherheit,](http://www.beck-shop.de/trefferliste.aspx?toc=8249) [Geschäftssoftware](http://www.beck-shop.de/trefferliste.aspx?toc=8249) <sup>&</sup>gt; SAP

schnell und portofrei erhältlich bei

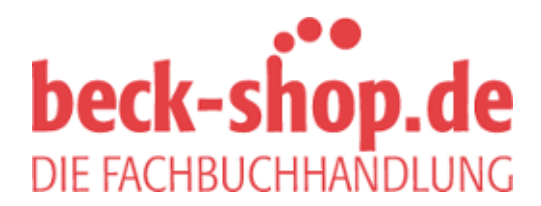

Die Online-Fachbuchhandlung beck-shop.de ist spezialisiert auf Fachbücher, insbesondere Recht, Steuern und Wirtschaft. Im Sortiment finden Sie alle Medien (Bücher, Zeitschriften, CDs, eBooks, etc.) aller Verlage. Ergänzt wird das Programm durch Services wie Neuerscheinungsdienst oder Zusammenstellungen von Büchern zu Sonderpreisen. Der Shop führt mehr als 8 Millionen Produkte.

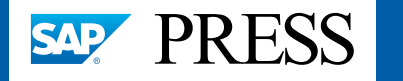

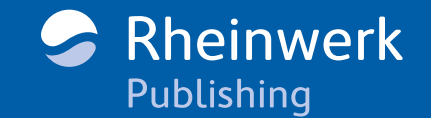

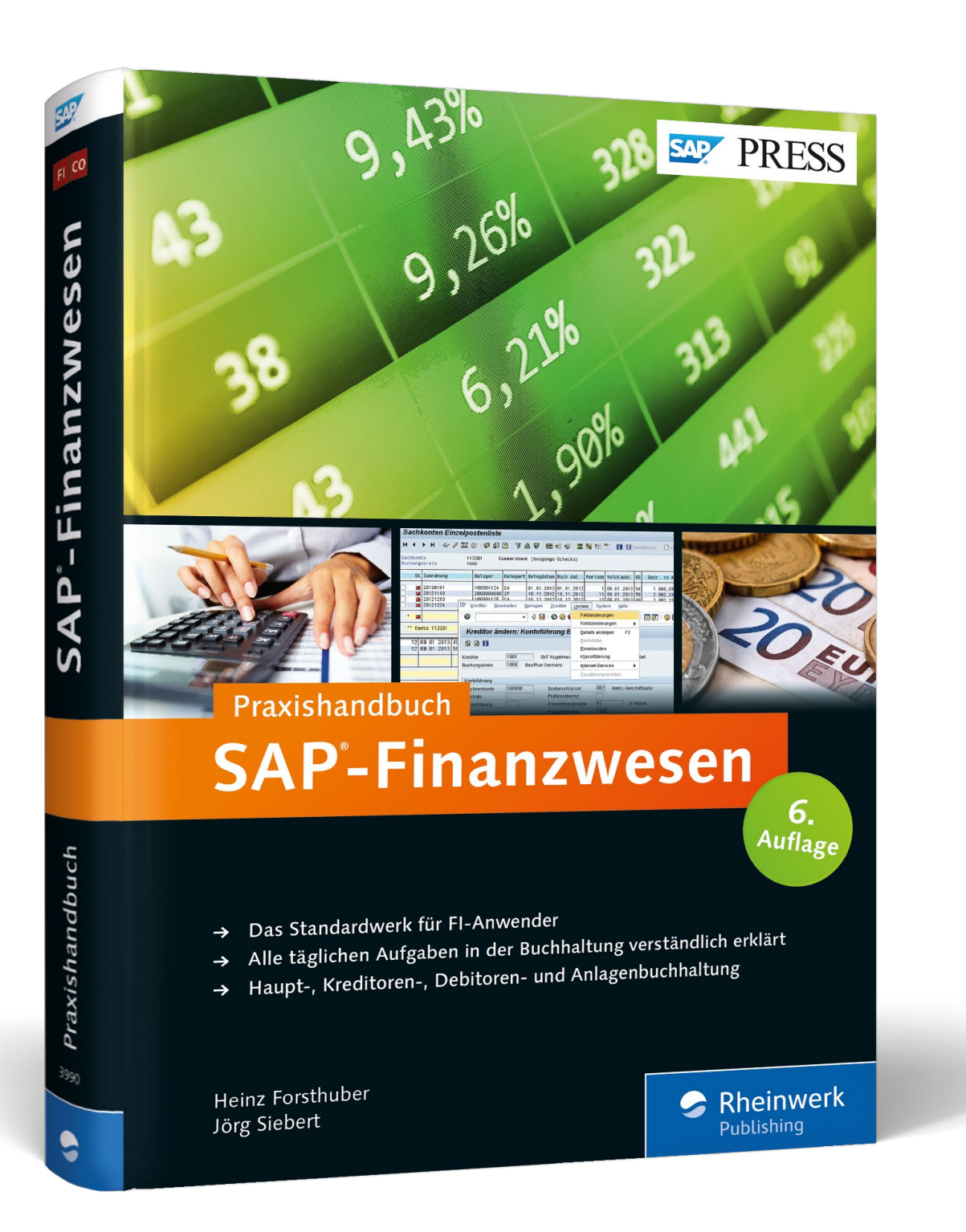

# *Leseprobe*

*In dieser Leseprobe erfahren Sie, wie Sie die Kernkomponente des Rechnungswesens, die Hauptbuchhaltung im SAP-System, optimal handhaben. Die Autoren gehen kurz auf die betriebswirtschaftlichen Grundlagen ein, zeigen Ihnen den Umgang mit der SAP-Komponente FI-GL und vermitteln Ihnen ein genaues Bild der Stammdatenpflege für das Hauptbuch.*

 $\blacksquare$ 

### **[»Hauptbuchhaltung« \(Auszug\)](#page--1-0)**

**[»Beispiel für einen Abschlussplan \(Auszug\)](#page--1-0) [»Einleitung«](#page--1-0)**

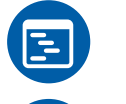

**[Inhaltsverzeichnis](#page--1-0)**

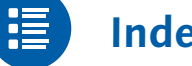

- **[Index](#page--1-0)**
- **[Die Autoren](#page--1-0)**
- **Leseprobe weiterempfehlen**

Heinz Forsthuber, Jörg Siebert

## **SAP-Finanzwesen – Das Praxishandbuch**

654 Seiten, gebunden, mit Referenzkarte, 6. Auflage 2016 69,90 Euro, ISBN 978-3-8362-3990-5

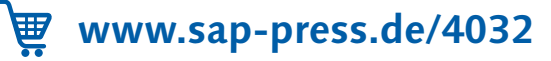

Die Hauptbuchhaltung bildet das Herzstück des Finanzund Rechnungswesens. Es gibt neben dem klassischen Hauptbuch in SAP ERP eine zentrale Möglichkeit, um dieses Element auszuprägen – das neue Hauptbuch.

### **2 Hauptbuchhaltung**

Dieses Kapitel behandelt die betriebswirtschaftlichen Grundlagen der Hauptbuchhaltung und beschreibt die SAP-Komponente FI-GL (General Ledger). Viele Organisationsbegriffe wie Mandant, Buchungs- und Kostenrechnungskreis, Geschäftsbereich oder Kontenplan werden grundsätzlich erklärt und in einen Gesamtzusammenhang gebracht. Da der Aufbau einer funktionierenden Buchhaltung stark von den Ausprägungen der Stamm- und Belegdaten abhängt, werden auch diesen Themen einige Abschnitte gewidmet.

Die wesentliche Neuerung in Release SAP ERP 6.0 besteht im neuen Hauptbuch. Was sich genau hinter diesem Themenkomplex verbirgt und für welche Firmen der Einsatz des neuen Hauptbuchs lohnenswert ist, wird in einem separaten Abschnitt näher beleuchtet.

#### **2.1 Grundlagen**

Im zentralen Bereich Rechnungswesen werden im SAP-System die buchhalterisch relevanten Daten eines Unternehmens erfasst, gesteuert, verteilt und dokumentiert. Innerhalb des Rechnungswesens wird zwischen einem externen Rechnungskreis (SAP-Komponente Financials, FI) und einem internen Rechnungskreis (SAP-Komponente Controlling, CO) unterschieden. Der externe Rechnungskreis umfasst die Haupt- und Geschäftsbuchhaltung mit den gesetzlich vorgeschriebenen Nebenbüchern, und der interne Rechnungskreis beinhaltet die Kosten- und Leistungsrechnung. Die beiden Bereiche Finanzbuchhaltung (Buchführung) und Kosten- und Leistungsrechnung werden oft durch die Bereiche Statistik und Planung ergänzt.

Externes/internes Rechnungswesen

Echtzeit

#### **2.1.1 Kosten- und Leistungsrechnung**

Die Buchführung versorgt die Kosten- und Leistungsrechnung mit den relevanten Aufwands- und Erlösbuchungen. Die Kosten- und Leistungsrechnung ergänzt dieses Datenmaterial um kalkulatorische Wertansätze und Verrechnungen, die ebenfalls auf den Sachkonten eines gemeinsam genutzten Kontenplans zu buchen sind. Damit lassen sich im SAP-System das Controlling mit allen Einzelvorgängen und die Hauptbuchhaltung aufeinander abstimmen. Die Statistik liefert betriebliche Auswertungen durch Vergleichsrechnungen gegenüber früheren Perioden oder Unternehmen der gleichen Branche. Sie dient als Basis für die Planung des Unternehmensgeschehens, um eine Entscheidungsgrundlage für die Zukunft zu erhalten.

Integration von Buchhaltung und Kostenrechnung

Die Integration von Buchhaltung und Kostenrechnung wird durch folgende Instrumente gewährleistet:

- $\blacktriangleright$  gemeinsamer Kontenplan
- $\blacktriangleright$  durchgängiges Belegprinzip mit Einzelbelegbuchung nach dem Realtime-Prinzip
- Einsatz von parallelen Kontierungsmerkmalen für die Haupt- und Nebenbücher sowie die Kosten- und Leistungsrechnung
- $\blacktriangleright$  Abstimmung hinsichtlich periodischer und vorgangsbezogener Belege und Summen
- $\blacktriangleright$  wechselseitiger Verrechnungsfluss von Haupt- und Nebenbuchhaltung in die Systeme der Kosten- und Leistungsrechnung

Dabei bestehen besonders enge Beziehungen zwischen:

- $\blacktriangleright$   $\;$  Hauptbuchhaltung (Sachkontenbuchhaltung, Aufwendungen) und Gemeinkostencontrolling
- Anlagenbuchhaltung und Projektcontrolling (Investitionsmanagement)
- $\blacktriangleright$  Materialbuchhaltung und Produktcontrolling
- $\blacktriangleright$  Ergebnisrechnung mit allen Buchhaltungssystemen

Dieses Buch legt seinen Schwerpunkt auf die Finanzbuchhaltung (das externe Rechnungswesen), deren Aufgaben und Entwicklung im nächsten Abschnitt erläutert werden.

#### **2.1.2 Ziele der Hauptbuchhaltung**

Vorgänge in Die zentrale Aufgabe der Hauptbuchhaltung ist die Gesamtdarstellung des externen Rechnungswesens und damit der Konten. Die Aufnahme und Sammlung aller Geschäftsvorfälle (etwa Primärbuchungen oder Abrechnungen aus dem internen Rechnungswesen) in ein betriebswirtschaftlich integriertes Softwaresystem garantiert zu jedem Zeitpunkt, dass die Kontenführung vollständig und abgestimmt ist. Das Hauptbuch gilt als ganzheitlicher Nachweis aller Geschäftsvorfälle. Es stellt die zentrale und aktuelle Komponente der Rechnungslegung dar. Der Nachweis der einzelnen Vorgänge ist in Echtzeit aktuell zu jedem Zeitpunkt über Belege, Einzelposten und Verkehrszahlen auf unterschiedlichen Ebenen verfügbar, z.B.:

- $\blacktriangleright$  Kontenführung
- $\blacktriangleright$  Journalschreibung
- $\blacktriangleright$  Summen- und Saldenverkehrszahlen
- Bilanz und Gewinn- und Verlustrechnung (GuV)

Zentrale Größe des Rechnungswesens ist die Bilanz, eine kurz Bilanz gefasste Übersicht über Vermögen und Schulden eines Unternehmens. Die Bilanz gibt Auskunft über die in Geld gemessene Größe, Art und Zusammensetzung des Vermögens eines Unternehmens zu einem genau bestimmten Zeitpunkt und stellt fest, mit wie viel eigenem und fremdem Kapital das Vermögen finanziert worden ist (zeitpunktbezogen). Zu Beginn eines Geschäftsjahres wird die Bilanz in die einzelnen Bestandskonten aufgelöst. Diese dienen der fortlaufenden und übersichtlichen Einzelabrechnung jeder Bilanzposition.

Die GuV gehört zum externen Rechnungswesen und ist neben der Bilanz Pflichtbestandteil des Jahresabschlusses von Kaufleuten.

In der GuV werden die Erträge und Aufwendungen eines bestimmten Zeitraums (Geschäftsjahr) einander gegenübergestellt und hierdurch der Unternehmenserfolg ermittelt. Sind die Erträge größer als die Aufwendungen liegt ein Jahresüberschuss (Gewinn) vor und im umgekehrten Falle ein Jahresfehlbetrag (Verlust). Die GuV ist somit eine Betrachtung der wirtschaftlichen Entwicklung des Unternehmens im Zeitverlauf (zeitraumbezogen).

Kontonummer und Bezeichnung

#### **2.1.3 Konfiguration des Systems**

Systemkonfiguration bzw. Customizing

In der Einführungsphase muss zunächst im Rahmen der Systemkonfiguration (Customizing) das ausgelieferte SAP-Standardsystem an die speziellen Belange des Kunden angepasst werden. Die interne Organisation des SAP-Kunden und die vorgedachten Strukturen im SAP-System müssen in diesem Prozess in Einklang gebracht werden. Dies betrifft zum einen die statische Gliederung des Unternehmens und zum anderen die Funktionen des SAP-Systems, mit denen die im Unternehmen vorhandenen betrieblichen Abläufe automatisiert werden können. Bei der kundenspezifischen Anpassung eines SAP-Systems werden hauptsächlich die Inhalte der Tabellen eingestellt, die im SAP-System steuernde Funktionen haben. Eine Änderung der Standardprogramme mittels Programmierung wird vermieden. Falls erforderlich, sollten die von SAP zur Verfügung gestellten Erweiterungsmöglichkeiten über User-Exits, BAPIs (Business Application Programming Interfaces), BAdIs (Business Add-Ins) und anderen Schnittstellen genutzt werden.

SAP-Ordnungsbegriffe Zentrale Ordnungsbegriffe eines SAP-Systems sind aus der Sicht der Finanzbuchhaltung der Mandant (in der Regel die Konzernebene), der Kontenplan und der Buchungskreis (in der Regel die Ebene des Einzelunternehmens). Bei Einsatz der SAP-Komponente CO (Controlling) kommt außerdem die Organisationseinheit Kostenrechnungskreis hinzu, in der die Belange der Kosten- und Leistungsrechnung und damit alle innerbetrieblichen Geschäftsvorfälle abgebildet sind.

#### **2.1.4 Mandant**

Der Mandant ist die höchste Hierarchieebene im SAP-System. Jeder Mandant ist eine in sich abgeschlossene Einheit mit getrennten Stammsätzen und einem vollständigen Satz von Tabellen. Alle Eingaben werden getrennt nach Mandanten gespeichert, um die Einhaltung einheitlicher Verarbeitungsregeln zu gewährleisten. Ein Mandant ist demnach eine systemtechnische Nutzungseinheit der SAP-Software. Die Verarbeitung und Auswertung der Daten sind nur innerhalb eines Mandanten durchführbar. So ist es beispielsweise nicht möglich, Debitoren verschiedener Mandanten in einem Mahnlauf auszuwerten. Festlegungen, die auf Mandantenebene getroffen werden, gelten für alle Organisationsstrukturen dieses Mandanten

(Buchungskreise, Geschäftsbereiche usw.). Damit ein Benutzer in einem Mandanten arbeiten kann, muss innerhalb dieses Mandanten ein Benutzerstammsatz angelegt werden. Die Zugangsberechtigung eines Benutzers wird dabei getrennt nach Mandanten vergeben.

#### **2.1.5 Kontenplan**

Der Kontenplan ist ein systematisch gegliedertes Verzeichnis aller Sachkontenstammsätze, die in einem oder mehreren Buchungskreisen benötigt werden. Der Kontenplan enthält zu jedem Sachkontenstammsatz die Kontonummer, die Kontenbezeichnung sowie steuernde Informationen (z.B., ob es sich um ein Bestands- oder Erfolgskonto handelt). Man kann innerhalb eines Mandanten beliebig viele Kontenpläne verwenden. Dies ist etwa dann notwendig, wenn die Buchungskreise unterschiedlichen Branchen oder Nationalitäten angehören. Die Kontenpläne, die innerhalb eines Mandanten verwendet werden, bilden das Kontenplanverzeichnis.

#### **2.1.6 Buchungskreis**

Ebene des Einzelabschlusses Ein Buchungskreis ist die kleinste organisatorische Einheit, für die eine vollständige, in sich abgeschlossene Buchhaltung abgebildet werden kann. Dies beinhaltet die Erfassung aller buchungspflichtigen Ereignisse und die Erstellung aller Nachweise für einen gesetzlichen Einzelabschluss (Bilanz und GuV) und das Meldewesen. Ein Buchungskreis ist also eine selbstständig bilanzierende Einheit. Für einen Mandanten können fast beliebig viele Buchungskreise eingerichtet werden. Jedem Buchungskreis muss dabei genau ein operativer Kontenplan zugeordnet werden, der von mehreren Buchungskreisen verwendet werden kann.

#### **2.1.7 Geschäftsbereich**

Ein Geschäftsbereich ist eine organisatorische Einheit innerhalb eines Mandanten, die keinen rechtlichen Bestimmungen unterliegt. Er beschreibt einen abgegrenzten Aufgaben- oder Verantwortungsbereich im Unternehmen. Geschäftsbereiche sind nur für interne Zwecke geeignet, insbesondere zur Auswertung und Analyse interner Daten. Vor allem der Geschäftsbereich als Ebene der Finanzbuchführung bildet eine nicht selbstständige organisatorische Einheit innerhalb eines Mandanten. Damit ist es möglich, alle Verkehrszahlen und

Aufgaben- oder Verantwortungsbereich

Ergebnisse (Bilanz und GuV) je Geschäftsbereich zu speichern, zu verwalten und auszuwerten. Aufgrund interner Verrechnungen sind Sie mithilfe der Geschäftsbereiche in der Lage, beliebige Ergebnisebenen (Sparten, Werke, Verkaufsorganisationen usw.) nach betriebswirtschaftlich relevanten Inhalten gegliedert abzubilden. Geschäftsbereiche können buchungskreisübergreifend genutzt werden.

#### **2.1.8 Profit-Center**

Firma in der Firma Profit-Center stellen eine managementorientierte Einteilung des Unternehmens dar und dienen somit der internen Steuerung, z.B. dem Verkauf und Bezug von Leistungen anderer Abteilungen. Eine weitere wichtige Aufgabe der Profit-Center-Rechnung ist die Ermittlung bestimmter Kennzahlen (Return on Investment, Cashflow, Working Capital). Auf Profit-Center werden Ergebnisse ausgewiesen, die nach dem Umsatz- und/oder Gesamtkostenverfahren ermittelt werden. Die kosten- und erlösführenden Objekte des Systems (Innenauftrag, Kundenauftrag, Ergebnisobjekt, Anlage, Kostenstelle) werden jeweils genau einem Profit-Center zugeordnet. Mithilfe einer Zusatzkontierung bei der Belegerfassung wird jeder ergebnisrelevante Geschäftsvorfall auf das zugehörige Profit-Center abgebildet. Falls ein Kontierungsobjekt nicht zugeordnet ist, werden die entsprechenden Kosten und Erlöse innerhalb der Profit-Center-Rechnung auf das sogenannte Dummy-Profit-Center gebucht, das wie jedes reale Profit-Center im SAP-System als Stammsatz vorhanden sein muss.

#### **2.1.9 Kostenrechnungskreis**

Strukturierung des Controllings

Ein Kostenrechnungskreis ist die organisatorische Einheit innerhalb eines Unternehmens, für die eine vollständige, in sich geschlossene Kostenrechnung durchgeführt werden kann. Der Kostenrechnungskreis strukturiert ein Unternehmen aus der Sicht des Controllings. Das Controlling versteht sich als Führungsfunktion mit der Aufgabe, die Entscheidungsträger des Unternehmens mit Informationen zu versorgen. Dabei geht es im Wesentlichen um die wirtschaftliche Lage des Unternehmens, meistens gegliedert nach folgenden Verantwortungsbereichen:

- ► Planung und Kontrolle der Kosten
- Planung und Kontrolle der Ergebnisentwicklung
- ► Ermittlung der Kostenkalkulation

Im Gegensatz zur Finanzbuchhaltung, für die restriktive gesetzliche Vorlagen gelten, ist das interne Rechnungswesen frei von äußeren Regeln. Da die Kostenrechnung nach den Vorstellungen der Unternehmensführung aufgebaut werden kann, ist es möglich, den speziellen Gegebenheiten und Anforderungen eines Unternehmens Rechnung zu tragen. Um eine Datenübernahme in Echtzeit aus der Finanzbuchhaltung zu gewährleisten, muss jeder Kostenrechnungskreis mindestens einem Buchungskreis zugeordnet sein. Dabei gilt Folgendes:

- $\blacktriangleright$  Die Buchungskreise und der Kostenrechnungskreis verwenden denselben operativen Kontenplan.
- $\blacktriangleright$  Falls die Buchungskreise mit verschiedenen Währungen arbeiten, verwenden die Objekte eines Buchungskreises die Buchungskreiswährung als Objektwährung.

Innerhalb des Kostenrechnungskreises wird das Unternehmen in einzelne Verantwortungsbereiche gegliedert. Innerhalb des SAP-Systems sind dies folgende Verantwortungsbereiche:

- $\blacktriangleright$  Kostenstelle
- Einhaltung eines Kostenbudgets (Kostenkontrolle)
- ► Profit-Center
- ► betriebswirtschaftlicher Erfolg
- Investment-Center
- Investitionsrahmen (Profit-Center mit Vermögen)

Diese allgemeinen Strukturen und Aufgaben des Rechnungswesens müssen im Kontext der SAP-Komponente FI-GL abgebildet werden.

#### **2.2 SAP-Komponente FI-GL**

Die Komponente für die Hauptbuchhaltung, FI-GL (General Ledger), kann in den seltensten Fällen isoliert betrachtet werden. Die Werteflüsse mit Beteiligung der Hauptbuchhaltung beginnen in anderen SAP-Komponenten, wie z.B. MM (Materials Management, dt. Materialwirtschaft), SD (Sales and Distribution, dt. Vertrieb) oder PP (Production Planning and Control, dt. Produktionsplanung und -steuerung). Darüber hinaus bedient das Hauptbuch das Controlling mit Werten. Im Folgenden geben wir Ihnen einige Beispiele für solche Werteflüsse:

Werteflüsse im SAP-System

- Einkaufsprozess: Wareneingang/Rechnungseingang (MM) Im Einkaufsprozess erhält man nach einer Bestellung in der Regel zunächst die angeforderte Ware, was zu einer Erhöhung des Materialbestands führt. Entsprechend wird im Hauptbuch auf dem Materialbestandskonto eine Mitbuchung durchgeführt (über die Kontenfindung im Materialstamm). Die Gegenbuchung erfolgt auf dem Wareneingangs-/Rechnungseingangskonto (WE/RE), das bei Eingang der Rechnung durch das Verbuchen der Verbindlichkeit auf dem Lieferantenkonto wieder ausgeglichen wird.
- Verkaufsprozess: Warenausgang/Rechnungsausgang (SD) Analog verläuft der Verkaufsprozess »Warenausgang und Rechnungsausgang« in der Debitorenbuchhaltung. Auch hier empfängt die Hauptbuchhaltung nach der Erfassung des Kundenauftrags und der Auslieferung der Ware lediglich Werte aus den angeschlossenen Komponenten.
- Anlagenzugang aus der Anlagenbuchhaltung (FI-AA) Beim Kauf eines Wirtschaftsgutes bzw. einer Anlage von einem Lieferanten erstellt das SAP-System eine Buchung mit einigen automatisch abgeleiteten Buchungszeilen. Das über den Kontenfindungsschlüssel im Stammsatz des Anlagegutes bestimmte Bestandskonto (Klasse 0) erhöht seinen Wert um den durch den Lieferanten in Rechnung gestellten Betrag. Die Gegenbuchung erfolgt auf dem Kreditorenkonto und parallel dazu auf dem im Kreditorenstammsatz hinterlegten Verbindlichkeitskonto (Abstimmkonto, siehe Abschnitt 2.3.3, »Sachkontenpflege des Buchungskreissegments«).
- $\blacktriangleright$  Abrechnung eines Fertigungsauftrags aus der Produktionsplanung (PP)

Die Abrechnung eines Fertigungsauftrags gestaltet sich im SAP-System wie bei allen Auftragsarten nach einer bestimmten Logik. Die auf dem Fertigungsauftrag gesammelten Kosten werden nach einer hinterlegten Systematik zusammengefasst und anhand einer festgelegten Regel weiterverrechnet. Dabei wird der Fertigungsauftrag über die primäre Kostenart »Fabrikleistung« entlastet, entsprechend erhöht die Abrechnung den Bestand an »Fertigerzeugnissen«.

#### - Werteflüsse in das Controlling (CO)

Werteflüsse, die ausgehend von der Hauptbuchhaltung in andere Komponenten bzw. Subkomponenten fließen, werden anhand der Beispiele »Materialentnahme mit Kostenstellenbuchung« und »Abschreibungen aus der Anlagenbuchhaltung« näher erläutert.

- Materialentnahme durch Kostenstelle: Bei der Erfassung einer Materialentnahme verrechnet das SAP-System Mengen und Werte zwischen verschiedenen Objekten. Im Stammsatz des Materials ist ein Preis hinterlegt, der zur Bewertung einer Materialbewegung herangezogen wird (in der Regel der Standardpreis). Bei der Erfassung einer Materialentnahme muss man die Materialnummer sowie die entnommene Menge angeben. Der Wert der Materialbewegung berechnet sich als Produkt aus der Menge mit dem hinterlegten Preis des Materials. Im SAP-System wird nun der Wert des Materialbestands entsprechend reduziert und eine Mitbuchung auf dem Materialbestandskonto ausgeführt. Die Gegenbuchung erfolgt auf einer primären Kostenart (Sachkonto in FI), die zwingend eine Zusatzkontierung auf einem CO-Objekt erfordert.
- Abschreibungen aus der Anlagenbuchhaltung: Auch bei Buchungen von Abschreibungen innerhalb der Anlagenbuchhaltung werden Werte, ausgehend von der Finanzbuchhaltung, an das Controlling übermittelt. In diesem Beispiel werden zwei Bewertungsbereiche betrachtet: zum einen der handelsrechtliche und zum anderen der kalkulatorische Wertansatz.

Bei der indirekten Methode bucht man (im Gegensatz zur direkten Methode) die handelsrechtliche Abschreibung nicht direkt auf dem Bestandskonto, auf dem der Zugang gebucht wurde, sondern man bucht die Abschreibung indirekt auf dem sogenannten Wertberichtigungskonto, das ebenfalls als Bestandskonto geführt wird. Die Gegenbuchung erfolgt auf einem neutralen Aufwandskonto (Erfolgskonto). Dadurch ist gewährleistet, dass der Bestandswert der Anlage reduziert wird und der entsprechende Betrag in die GuV fließt. Die kalkulatorische Abschreibung bucht man auf einer primären Kostenart. Dies führt dazu, dass der jeweilige Betrag über eine Zusatzkontierung (CO-Objekt) in die Kostenrechnung übermittelt wird. Die Gegenbuchung erfolgt auf dem Erfolgskonto »Wertberichtigung«. Da die beiden betroffenen Konten Erfolgskonten sind, bleibt die kalkulatorische Abschreibung kostenneutral.

Wie auch immer die Werteströme ins Hauptbuch sein mögen: Die Neues Hauptbuch Komponente FI-GL bildet auf der Ebene des Einzelabschlusses den Kern des Rechnungswesens. Mit dem neuen Hauptbuch, das mit SAP ERP eingeführt wurde, bietet sich eine zweite Alternative, wie man

die Hauptbuchhaltung organisieren kann. Nähere Ausführungen dazu finden Sie in Abschnitt 2.6, »Das neue Hauptbuch in SAP ERP Financials«. Unabhängig davon, ob das klassische oder das neue Hauptbuch im SAP-System zum Einsatz kommt, sieht die Definition der Stammdaten bzw. die Durchführung manueller Buchungen zu 99 % identisch aus.

#### **2.3 Stammdaten**

Bestands und Erfolgskonten

Die Finanzbuchhaltung verwendet Sachkonten zur buchhalterischen Abbildung von Geschäftsvorfällen. Dabei unterscheidet man zwischen Bestands- und Erfolgskonten. Auf Bestandskonten werden die Zu- und Abgänge eines Bestands geführt; sie werden am Geschäftsjahresende über die Bilanz abgeschlossen. Der Saldo eines Bestandskontos wird zum Geschäftsjahreswechsel auf sich selbst vorgetragen. Auf Erfolgskonten werden hingegen die Aufwendungen und Erträge eines Unternehmens erfasst. Sie werden über die GuV abgeschlossen und haben zu jedem Geschäftsjahresbeginn den Saldo null. Die Zusammenfassung aller Sachkonten, die ein Unternehmen verwendet, nennt man Hauptbuch, wobei die Kontonummer als Gliederungskriterium gilt. Innerhalb des Kontos sind die Buchungen in zeitlicher Reihenfolge sortiert. Aus dem Hauptbuch werden die Bilanz und die GuV erstellt. Nebenbücher erläutern ein Hauptbuchkonto (das sogenannte Abstimmkonto). Beim Anlegen eines neuen Kontos muss zunächst eine Kontengruppe eingegeben werden, weshalb man auch mindestens eine Kontengruppe benötigt. Konten, die die gleichen Stammsatzfelder benötigen und den gleichen Nummernbereich verwenden, werden mit der gleichen Kontengruppe angelegt. Eine Kontengruppe ist eine Zusammenfassung von Eigenschaften, die das Verwalten von Stammsätzen steuert. Über die Kontengruppe wird der Bildaufbau bei der Erfassung von Stammdaten geregelt, und die Nummernkreise für die Kontobezeichnung werden festgelegt (interne oder externe Vergabe, numerisch oder alphanumerisch und welches Kontenintervall).

#### **2.3.1 Aufbau der Sachkontenstammdaten**

Zwei Bestandteile Die Stammdaten der Sachkonten bestehen aus zwei Teilen, nämlich aus dem kontenplanspezifischen Bereich und dem buchungskreisspezifischen Bereich. Die Festlegungen im Kontenplanbereich beziehen sich auf buchungskreisübergreifende Funktionen. Alle Buchungskreise, denen dieser Kontenplan zugeordnet ist, greifen auf diese Informationen zurück. So wird z.B. die Kontonummer auf Ebene des Kontenplans einmalig vergeben. Die Informationen im Kontenplan steuern u.a. das Anlegen der Stammsätze in den Buchungskreisen. Aus diesem Grund wird beim Anlegen eines Sachkontos immer der Kontenplanbereich zuerst erfasst. Der buchungskreisspezifische Bereich enthält firmenspezifische Ausprägungen. Mit diesen Festlegungen steuert man das Erfassen von Buchhaltungsbelegen (Feldstatusgruppe), die Verwaltung der Buchhaltungsdaten (Offene-Posten-Verwaltung, Einzelposten-Anzeige) oder die Währung, mit der das Konto bebucht werden kann (Kontowährung).

Es ist daher eine stufenweise Erfassung in zwei Schritten möglich. Es werden in Abbildung 2.1 zunächst die Daten im Kontenplan und anschließend die Daten im Buchungskreis gepflegt.

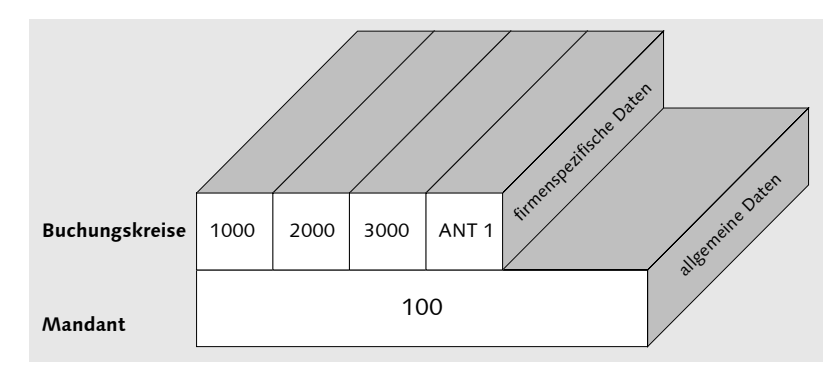

Abbildung 2.1 Aufbau der Sachkontenstammdaten

#### **Organisation der Kontenpflege**

In zentral organisierten Unternehmen werden Kontenplandaten zentral vorgegeben. Mitarbeiter der einzelnen Firmen pflegen anschließend den Bereich des jeweiligen Buchungskreises. Der Kontenplanbereich wird in diesem Fall nicht von den Mitarbeitern der Buchungskreise gepflegt.

In dezentral organisierten Unternehmen werden beide Bereiche in der Regel durch die Mitarbeiter in den einzelnen Buchungskreisen angelegt und gepflegt. Die jeweils gewünschte Organisationsform zur Kontenpflege wird über die Berechtigungsverwaltung gesteuert.

Häufig wird der gesamte Stammsatz eines Sachkontos von zentraler Stelle vorgegeben.

 $[+]$ 

Registerkarte »Typ/Bezeichnung«

#### **2.3.2 Sachkontenpflege des Kontenplansegments**

Das Kontenplansegment definiert den Kontenrahmen und ist innerhalb eines Mandanten nur einmal vorhanden. Zur Pflege des Kontenplansegments gelangen Sie über den Menüpfad RECHNUNGSWESEN · FINANZWESEN • HAUPTBUCH • STAMMDATEN EINZELBEARBEITUNG • IM Kontenplan (Transaktion FSP0).

Für Hauptbuchkonten sind die Nummern durch den Kontenplan mit den Klassen 0 bis 9 vorgegeben. Daher wird in diesem Bereich die Nummernvergabe des Kontos extern gesteuert.

#### **Gestaltung der Nummernvergabe** I+l

Auch eine Nummerierung mit Buchstaben ist möglich, jedoch weniger verbreitet. Eine spätere möglichst schnelle Datenerfassung von Buchungsvorgängen über den Nummernblock der Tastatur spricht gegen alphanumerische Konten.

Das Beispiel in Abbildung 2.2 zeigt das Kontenplansegment des Sachkontos 113100 (DEUTSCHE BANK INLAND).

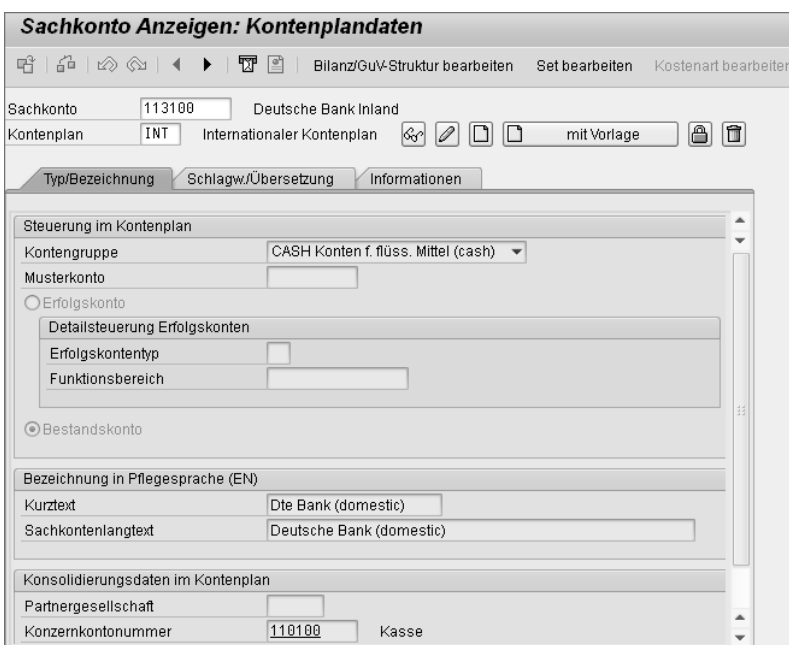

Abbildung 2.2 Kontenplansegment – Typ/Bezeichnung

Zur Anzeige eines bereits existierenden Sachkontenstammsatzes gelangen Sie über den Button Anzeigen & Entsprechend führt der Button ÄNDERN  $\oslash$  Ändern zur Stammsatzänderung, die beiden Buttons ANLEGEN **D** bzw. ANLEGEN MIT VORLAGE **D** mit Vorlage führen zur Erfassung eines neuen Stammsatzes. Im Folgenden werden die wichtigsten Stammsatzfelder erläutert:

- Kontengruppe

Die Kontengruppe steuert den Bildaufbau des buchungskreisspezifischen Teils beim Anlegen bzw. Ändern des Stammsatzes sowie die Nummernvergabe des Kontos. Man verwendet Kontengruppen, um den Status der Stammsatzfelder zentral zu bestimmen. Dabei werden Felder ausgeblendet oder als Muss-Feld bzw. Kann-Feld definiert. Eine Kontengruppe gilt in allen Buchungskreisen, die diesen Kontenplan verwenden. Im Beispiel gehört das Sachkonto zur Kontengruppe CASH (Konten für flüssige Mittel). Das hat Auswirkungen auf die spätere Erfassung der Stammdaten in den Buchungskreissegmenten.

#### - Musterkonto

Soll das Konto mithilfe eines Musterkontos angelegt werden, geben Sie hier die entsprechende Kontonummer ein.

#### - Bestandskonto/Erfolgskonto

Hier geben Sie an, ob es sich bei dem Sachkonto um ein Bestandskonto oder ein Erfolgskonto handelt. Der Saldo eines Bestandskontos wird beim Jahreswechsel auf sich selbst vorgetragen. Bei den Erfolgskonten muss noch festgelegt werden, auf welches Konto der Saldo beim Jahreswechsel übertragen wird.

#### - Konzernkontonummer

Im SAP-System können bis zu drei Kontenpläne miteinander verknüpft werden. Für eine spätere Konsolidierung der Einzelabschlüsse werden in diesem Beispiel nicht die einzelnen Bank- oder Kassenkonten übernommen, sondern es findet eine Zusammenfassung der liquiden Mittel in der Konsolidierungsposition (Konzernkonto) 110100 statt.

Weitere Stammsatzfelder befinden sich auf den anderen Registerkarten. Abbildung 2.3 zeigt die Registerkarte SCHLAGW./ÜBERSETZUNG.

In der Praxis reicht eine hinterlegte hauptsächliche Pflegesprache für die verschiedenen Kontobezeichnungen nicht aus. Insbesondere dann, wenn ein operativer Kontenplan in mehreren Ländern ver-

Registerkarte »Schlagw./ Übersetzung«

wendet werden soll, ist eine Übersetzung notwendig. Je nach Anmeldesprache können Sie direkt nach den übersetzten Kontobezeichnungen suchen. Darüber hinaus lassen sich mit den Schlagwörtern im Kontenplan Schlüsselbegriffe eines internationalen Kontierungshandbuchs für Suchanfragen hinterlegen.

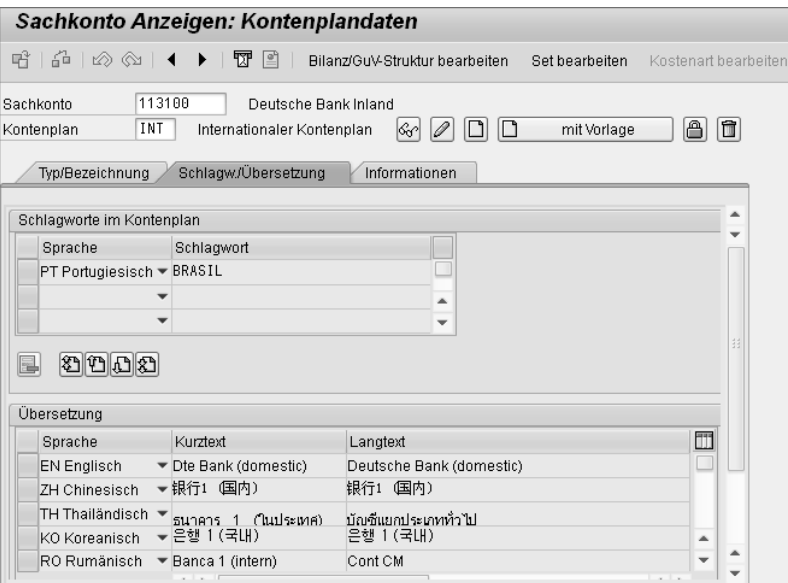

Abbildung 2.3 Kontenplansegment – Schlagwörter/Übersetzung

Registerkarte »Informationen«

Die nächste Registerkarte, die Registerkarte Informationen, gibt im Wesentlichen Aufschluss über die Historie des Stammsatzes. Im Beispiel in Abbildung 2.4 ist zu sehen, dass das Sachkonto im Jahr 1992 vom Benutzer SAP im operativen Kontenplan INT angelegt worden ist.

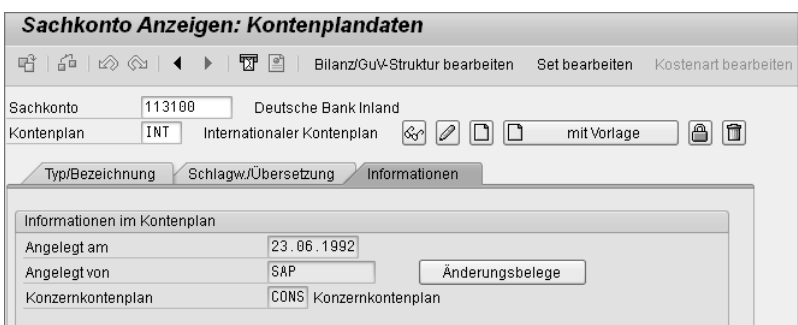

Abbildung 2.4 Kontenplansegment – Informationen

Änderungsübersicht Alle Änderungen seit diesem Zeitpunkt können über Änderungsbelege nachvollzogen werden. Mit dem Button ÄNDERUNGSBELEGE gelangen Sie in die Änderungsübersicht aus Abbildung 2.5. Dort ist zu erkennen, dass vier Felder in der Vergangenheit geändert worden sind.

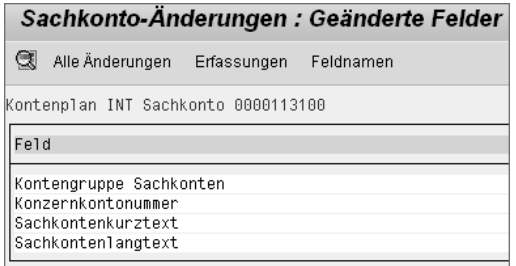

Abbildung 2.5 Änderungsbeleg – Übersicht

Mit einem Doppelklick auf einen Änderungsbeleg werden die Feldänderungen der Kontengruppe nachvollzogen. Als Ergebnisnachweis können Sie mithilfe des Überblicks in Abbildung 2.6 feststellen, dass es in der Zwischenzeit zwei Änderungen gegeben hat. Ein weiterer Doppelklick auf den Eintrag aus dem Jahr 1996 offenbart Details dazu, wer wann welches Feld von welchem Wert auf welchen Wert geändert hat.

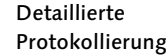

Sachkonto-Änderungen : Überblick Geänderte Felder Erfassungen Feldnamen Kontenplan INT Sachkonto 0000113100 Datum Feld Alt Neu 02.04.96 Kontengruppe CASH  $\begin{array}{c} 6L \\ 6L \end{array}$ 29.11.95 Kontengruppe FIN. |<br>| 『 LC1(1)/800 Detail 囜 Details 02.04.1996 Datum  $12:51:31$ Zeit MONCHANIN Benutzer Feld Kontengruppe ( SKA1-KTOKS ) von 6L Inach CASH

Abbildung 2.6 Änderungsbeleg – Detail

Diese Art der Protokollierung findet sich bei allen Änderungen von Stamm- und Bewegungsdaten wieder. Auf diese Weise ist im SAP-

System transparent nachvollziehbar, wer was zu welchem Zeitpunkt gemacht hat. Neben dem Kontenplansegment können auf der Ebene der Buchungskreise Informationen im Sachkontenstamm hinterlegt werden.

#### **2.3.3 Sachkontenpflege des Buchungskreissegments**

Damit ein Konto bebucht werden kann, müssen Kontenplan- und Buchungskreissegment vorhanden sein. Zur Pflege gelangen Sie über den Menüpfad Rechnungswesen - Finanzwesen - Hauptbuch - Stammdaten - Einzelbearbeitung - Im Buchungskreis (Transaktion FSS0).

Registerkarte »Steuerungsdaten« Abbildung 2.7 zeigt mit der Registerkarte STEUERUNGSDATEN wesentliche Informationen, die für eine lokale Ausprägung auf Buchungskreisebene notwendig sind.

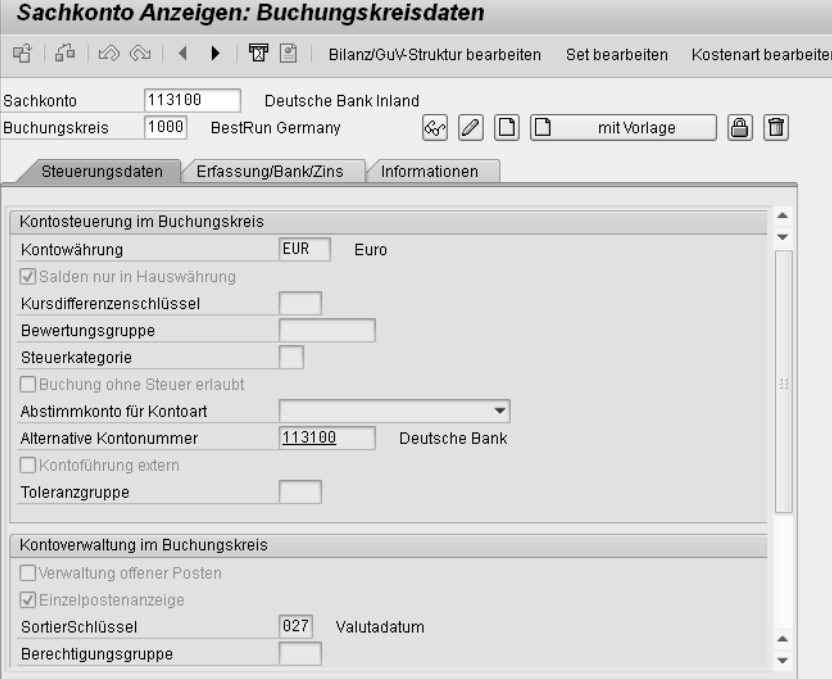

#### ► Kontowährung

Ist bei einem Bestandskonto der Währungsschlüssel gleich der Hauswährung (Währung des Buchungskreises), kann auf Beleg-

ebene in einer beliebigen Währung kontiert werden. Die Verkehrszahlen werden in diesem Fall in der Hauswährung geführt. Wählt man bei einem Bestandskonto einen anderen Währungsschlüssel, werden die Verkehrszahlen sowohl in der Hauswährung als auch in der Fremdwährung geführt. Eine Buchung in einer anderen Währung ist nicht möglich. Bei Erfolgskonten, Bestandskonten mit OP-Verwaltung (Verwaltung der offenen Posten) oder Abstimmkonten ist jedoch eine Buchung in beliebiger Fremdwährung möglich. Die Verkehrszahlen werden dabei informativ in der Hauswährung und jeder kontierten Fremdwährung geführt.

#### - Abstimmkonto für Kontoart

Für jede Nebenbuchhaltung (Debitoren, Kreditoren und Anlagen) muss im Sachkontenbereich mindestens ein Abstimmkonto existieren. Die Eingabe einer Kontoart in diesem Feld kennzeichnet das Sachkonto als Abstimmkonto. Die Zuordnung eines Kontos der Nebenbuchhaltung wird im entsprechenden Stammsatz festgelegt. Abstimmkonten können nicht manuell bebucht werden.

#### - Verwaltung offener Posten

Offene Posten eines Kontos können ausgeglichen werden, wenn ihnen ein gleich hoher Betrag auf der Gegenseite zugeordnet werden kann. Dazu müssen Sie vorab dieses Feld im Stammsatz markieren. Darüber hinaus ist noch die Einzelpostenanzeige zwingend vorgeschrieben. Dies ist nur dann sinnvoll, wenn das Konto auf der Soll- und Haben-Seite Positionen hat, die einander zuzuordnen sind (etwa Verrechnungskonten). Für Konten mit OP-Verwaltung ist sichergestellt, dass die Belege erst dann archiviert werden können, wenn alle Belegpositionen ausgeglichen sind.

Wird die OP-Verwaltung nachträglich definiert, gilt dieser Eintrag nur für die Belege, die nach dieser Änderung gebucht werden. Zum Zeitpunkt der Änderung muss der Saldo des entsprechenden Kontos allerdings null betragen. Bei einer Markierung des Felds Verwaltung offener Posten, wird zusätzlich zum Eintrag in der Tabelle BSEG ein Eintrag, entweder in der Tabelle BSIS oder in der Tabelle BSAS, erzeugt. Dies ist abhängig davon, ob der betreffende Posten offen oder ausgeglichen ist. In beiden Tabellen ist das Sachkonto Primärschlüssel, sodass eine performante Selektion der Positionen gewährleistet ist.

Abbildung 2.7 Buchungskreissegment – Steuerungsdaten

#### $\blacktriangleright$  Einzelpostenanzeige

Die Einzelpostenanzeige ist die Sicht auf die Belegpositionen des Kontos. Sachkonten, bei denen eine Anzeige der Einzelposten erwünscht ist, müssen entsprechend markiert werden. Das Konto kann solchen Fällen über einen Index mit den zugehörigen Einzelpositionen in der Belegdatei verknüpft werden. In diesem Fall wird zusätzlich zum Eintrag in der Tabelle BSEG ein Eintrag in der Tabelle BSIS erzeugt. In dieser Tabelle ist das Sachkonto Primärschlüssel. Somit können einzelne Positionen rasch selektiert werden. Im Dialog können Sie dann auf das Postenvolumen des Kontos zugreifen, indem Sie sich über Selektionsbedingungen bestimmte Felder anzeigen lassen. Sie können über die Einzelpostenanzeige bis zu den einzelnen Belegpositionen verzweigen.

#### $[+]$ **Darstellung der Einzelposten**

Die Einzelpostenanzeige für Abstimmkonten ist in der Regel nicht sinnvoll. Alle Details liegen in der Nebenbuchhaltung vor und müssen sich nicht noch einmal in der Hauptbuchhaltung wiederfinden. Alternative Einstellungen benötigen unnötigen Speicherplatz.

#### $\blacktriangleright$  Sortierschlüssel

Für die Anzeige der Einzelposten wird eine Sortierfolge verwendet. Das SAP-System sortiert die Einzelposten im Standard nach dem Inhalt des Feldes ZUORDNUNG im Beleg. Der hier eingetragene Schlüssel steuert, welches Belegfeld bei der Belegerfassung in das Positionsfeld ZUORDNUNG kopiert wird, falls dieses nicht manuell bzw. maschinell gefüllt wird.

#### $[+]$ **Verwendung der alternativen Kontonummer**

Diese zusätzliche Kontonummer kann für verschiedene statistische Zwecke verwendet werden, etwa wenn ein Kontenplan neu erstellt worden ist, die ehemalige Sachkontonummer für Suchanfragen oder Auswertungen aber dennoch hilfreich ist. Alternativ werden mit dieser Kontonummer gesetzliche Anforderungen aus Ländern wie Frankreich oder Spanien erfüllt, in denen der Staat einen zu bilanzierenden Kontenplan vorgibt.

Registerkarte »Erfassung/ Bank/Zins« Zur Eingabe weiterer Daten des Buchungskreissegments wechseln Sie auf die nächste Registerkarte, die Sie auch über die Funktionstaste (F8) aufrufen können.

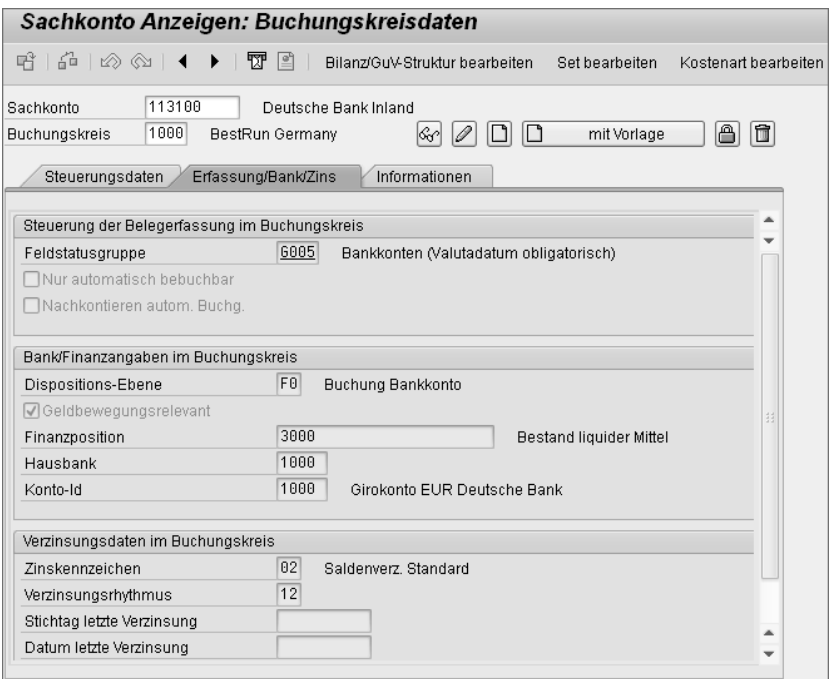

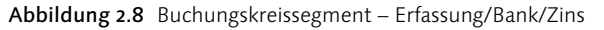

Abbildung 2.8 zeigt den entsprechenden Bildschirm mit der Registerkarte Erfassung/Bank/Zins, die weitere Stammsatzfelder enthält:

#### - Feldstatusgruppe

Die hier eingetragene Feldstatusgruppe steuert gemeinsam mit der Feldstatusgruppe, die im jeweiligen Buchungsschlüssel hinterlegt ist, den Bildschirmaufbau bei der Belegerfassung und damit Kannbzw. Pflichtfelder.

#### $\blacktriangleright$  Zinskennzeichen

Falls das Sachkonto an einer automatischen Verzinsung teilnehmen soll, müssen Sie hier das Verzinsungskennzeichen eingeben.

#### - Verzinsungsrhythmus

Die Eingabe bestimmt, in welchen Abständen (in Monaten) das Konto an der Saldenverzinsung (automatisches Verfahren) teilnimmt.

#### - Stichtag/Datum letzte Verzinsung

Wenn das Konto an der automatischen Saldenverzinsung teilnimmt, hinterlegt das SAP-System hier nach jedem Verzinsungslauf das entsprechende Datum.

Registerkarte »Informationen«

Die nächste Registerkarte beinhaltet zusammenfassende Informationen zum Buchungskreissegment des Sachkontos. Das Beispiel in Abbildung 2.9 zeigt den Benutzernamen und das Datum der Erstellung des Stammsatzes. Das Konto 113100 ist ein Bestandteil des operativen Kontenplans INT. Dem Buchungskreis 1000 ist der lokale Landeskontenplan GKR zugeordnet, gegen den die alternative Kontonummer verprobt wird.

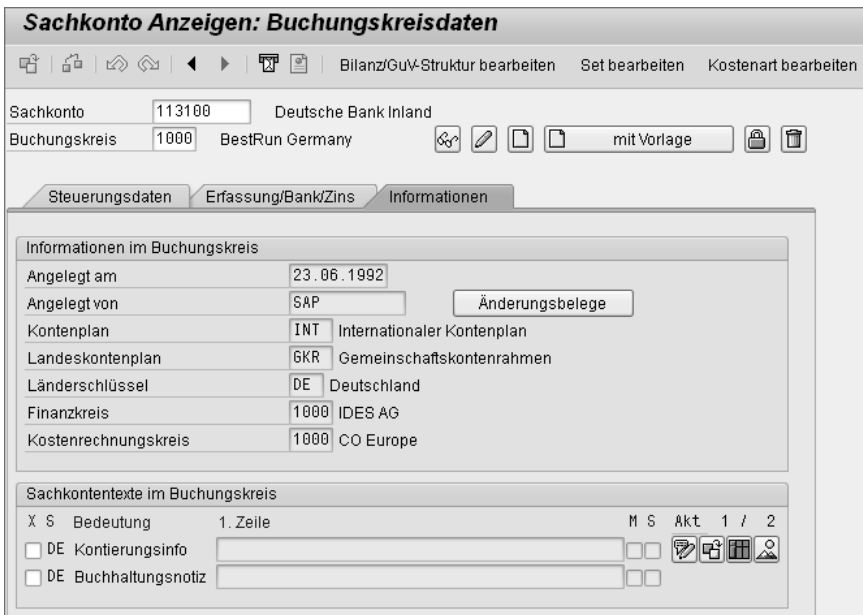

Abbildung 2.9 Buchungskreissegment – Informationen

Ausweis des Kontos in der Bilanz/ GuV-Struktur

Eine Festlegung, wo das Sachkonto in einer Bilanz ausgewiesen werden soll, können Sie über den Button Bilanz/GuV-Struktur bearbeiten vornehmen. Ein Konto kann in einer oder mehreren Strukturen hinterlegt sein. Das Sachkonto 113100 (Deutsche Bank) befindet sich bei einem Soll-Saldo auf der Aktivseite der Bilanz unterhalb der Bilanzposition DEUTSCHE BANK 1044000/22 (siehe Abbildung 2.10).

Liegt gegenüber der Bank keine Forderung, sondern eine Verbindlichkeit vor, muss das Bankkonto bei einem Haben-Saldo auf der Passivseite ausgewiesen werden. Abbildung 2.11 zeigt diesen Sachverhalt. Dort findet sich das Sachkonto 113100 unterhalb der Bilanzposition Deutsche Bank 2042010/22.

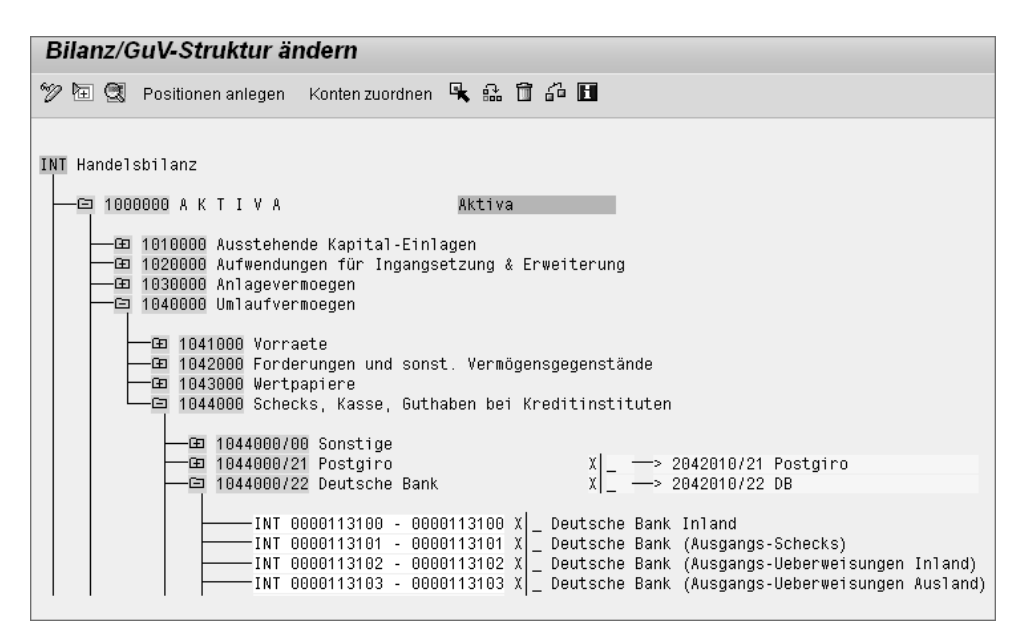

Abbildung 2.10 Bilanzstruktur – Aktivseite

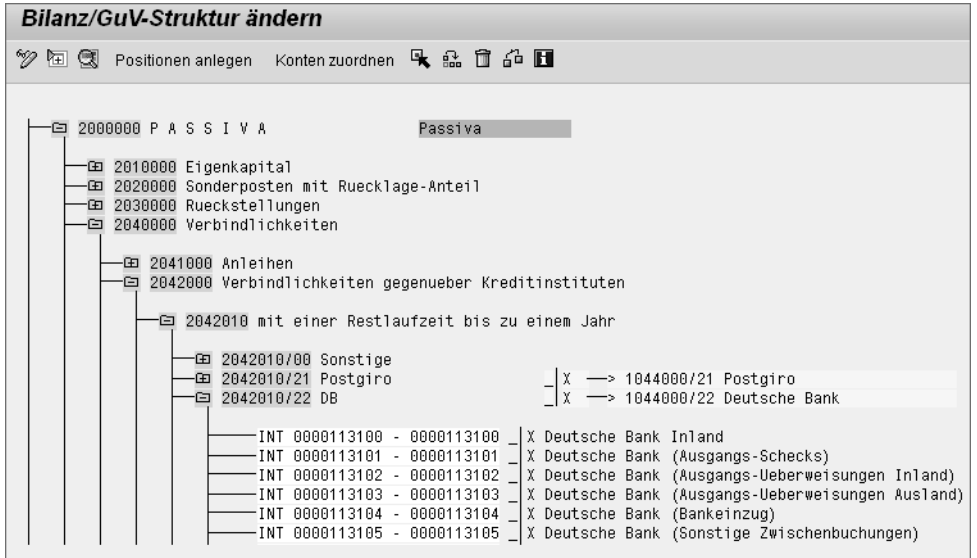

Abbildung 2.11 Bilanzstruktur – Passivseite

Manuelle Umbuchungen zum Periodenende sind in diesem Fall nicht notwendig. Das SAP-System erkennt den Gesamtsaldo des Kontos und kann aufgrund der gepflegten Bilanzstruktur automatisch entscheiden, an welcher Position ein Ausweis stattfinden soll.

Keine manuellen Umbuchungen

#### **2.3.4 Sachkontenstammdaten ändern**

Bis auf das Feld KONTONUMMER sind alle Felder des Sachkontenstammsatzes änderbar. Bei Änderungen der folgenden Felder sind jedoch bestimmte Voraussetzungen zu beachten:

- Die Felder Währungsschlüssel und Steuerkategorie sind nur bei Konten änderbar, die noch nicht bebucht wurden.
- $\blacktriangleright$  Ein Konto kann nur dann als Abstimmkonto definiert werden (Kennzeichen Abstimmkonto), wenn es den Saldo null aufweist. Sie können diese Kennzeichnung nachträglich nur zurücknehmen, wenn das Konto noch nicht bebucht wurde.
- Das Kennzeichen OP-Verwaltung kann nur dann gesetzt bzw. zurückgenommen werden, wenn das Konto den Saldo null hat.

#### **Massendatenänderungen**

Massendatenpflege

Änderungen an Stammdaten lassen sich neben der üblichen Einzelsatzpflege auch als Massendatenpflege durchführen. Die Vorteile liegen auf der Hand: Mühsame und zeitlich aufwendige Pflegeaktionen können mit einer sinnvollen Selektion und einer anschließenden automatischen Massenänderung entfallen. Ein Nachteil oder auch eine Gefahr kann jedoch sein, dass eine falsche Selektion mit anschließender Änderung nicht mehr rückgängig zu machen ist. Schlimmstenfalls können Sie auf diese Weise Hunderte oder auch Tausende von Stammdaten mit falschen Inhalten versorgen.

Da es also kein Zurück mehr gibt, macht der Aufwand einer manuellen Korrektur den eigentlichen Vorteil der Massendatenänderung zunichte. Auch eine Störung des operativen Betriebs ist in einem solchen Fall nicht ausgeschlossen. So versteht es sich, dass man mit der Massendatenpflege nicht nur vorsichtig sein muss, sondern dass auch nur ein sehr begrenzter Personenkreis Zugriff auf diese Transaktionen erhalten sollte.

Sammelbearbeitung

SAP ERP Financials bietet vielfältige Möglichkeiten, um Massendatenänderungen für Sach-, Kreditoren- oder Debitorenkonten sowie für Profit-Center durchzuführen. Neben der Einzelbearbeitung bietet die neue Sammelbearbeitung die Möglichkeit, einen definierten Arbeitsvorrat an Konten mit wenigen Handgriffen gezielt zu ändern. Über den Menüpfad RECHNUNGSWESEN · FINANZWESEN · HAUPTBUCH · Stammdaten - Sammelverarbeitung können Sie Kontenplan- oder

Buchungskreisdaten ändern. Technisch werden die Daten dabei direkt auf Tabellenebene geändert. Prinzipiell gilt, dass Massendatenänderungen stets vorsichtig und am besten nach dem Vier-Augen-Prinzip vorgenommen werden sollten. So können Sie mit einem »Knopfdruck« beliebig viele Datensätze auf einmal ändern. Wenn Sie über eine Berechtigung für die Transaktion MASS verfügen, gelangen Sie in ein Selektionsbild (siehe Abbildung 2.12). Exemplarisch wird der Objekttyp LFA1 dargestellt. Dieser bezieht sich in diesem Beispiel auf Änderungen der Lieferantenstammdaten. Änderungen für Sachkonten funktionieren exakt nach dem gleichen Prinzip.

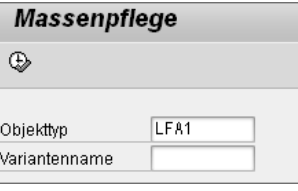

Abbildung 2.12 Massenpflege

Nachdem Sie mit der (F8)-Taste bestätigt haben, welches Objekt geändert werden soll, erhalten Sie unmittelbar einen Hinweis zur dahinterliegenden Technik (siehe Abbildung 2.13). Beachten Sie, dass sich Änderungen auf mehrere Datenbanktabellen gleichzeitig auswirken können.

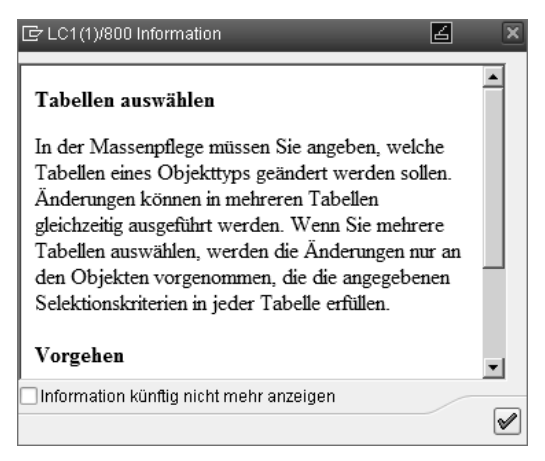

Abbildung 2.13 Tabellen auswählen

In den seltensten Fällen werden Sie auf alle Informationen und damit auf alle Tabellen eines Stammsatzes zugreifen müssen. In der Regel ist eine Massendatenpflege durch eine bestimmte Aktion motiviert, die sich gezielt auf einen bestimmten Bereich auswirkt.

#### **Massendatenpflege bei der Liquiditätsplanung**  $[zB]$

Lassen Sie uns diesen Sachverhalt mit einem Beispiel illustrieren: Sie führen in Ihrem Unternehmen eine Liquiditätsplanung ein. Dies setzt voraus, dass alle Kreditorenstammdaten mit dem Feld FINANZDISPO... (Finanzdispositionsgruppe) ausgeprägt sein müssen. Dieses zusätzliche Informationsfeld bildet die Grundlage für das Liquiditätsreporting.

Gruppierung anhand von Kreditorennummern

Nun lassen sich die Kreditoren für diesen Zweck anhand der bereits vergebenen Kreditorennummern sehr einfach in folgende drei Gruppen unterteilen:

- $\blacktriangleright$  inländische Kreditoren
- $\blacktriangleright$  ausländische Kreditoren
- $\blacktriangleright$  verbundene Unternehmen als Kreditoren

Da Sie nicht alle Stammdaten einzeln pflegen möchten, kommt die Massendatenpflege zum Einsatz. Mit einer gezielten Selektion der Kreditorenstammdaten auf der Ebene des Buchungskreissegments, das Speicherort für die Finanzdispositionsgruppe ist, lassen sich initiale Werte einfach und schnell pflegen. In Abbildung 2.14 ist die Auswahl der Tabelle LFB1 für das Buchungskreissegment der Kreditorenstammdaten dargestellt.

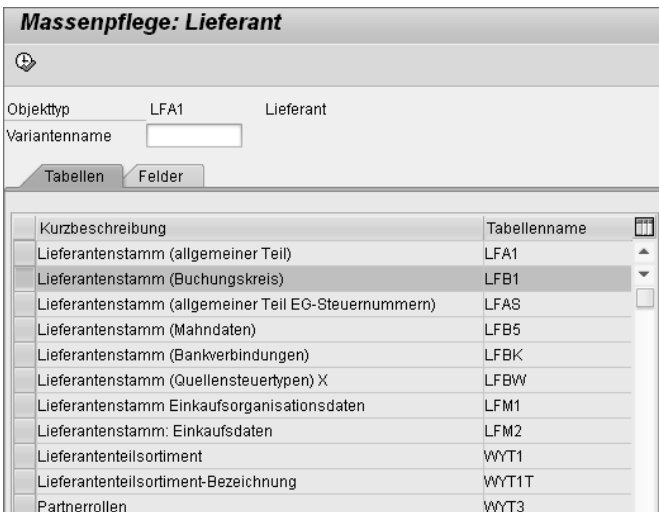

Abbildung 2.14 Massenpflege – Lieferant

Bei Bestätigung der Selektion mit der (F8)-Taste werden Sie nochmals darauf hingewiesen, dass in der Massenpflege (Transaktion MASS) sehr viele Objekte gleichzeitig geändert werden können und dass diese Vorgehensweise eine entsprechende Sorgfalt erfordert (siehe Hinweis in Abbildung 2.15).

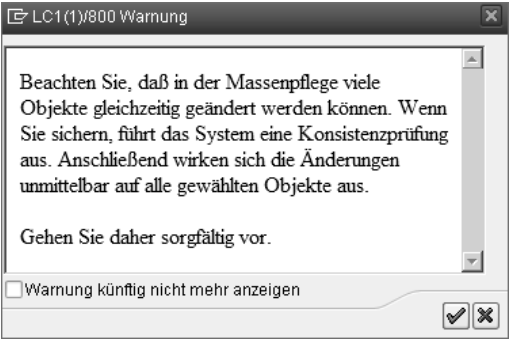

Abbildung 2.15 Warnmeldung

Zusätzliche Felder einblenden Wird ein zu selektierendes Feld zunächst nicht angeboten, können Sie über einen Klick auf den Button (MALLGEMEINE ABGRENZUNG) zusätzliche Felder einblenden lassen (siehe Abbildung 2.16).

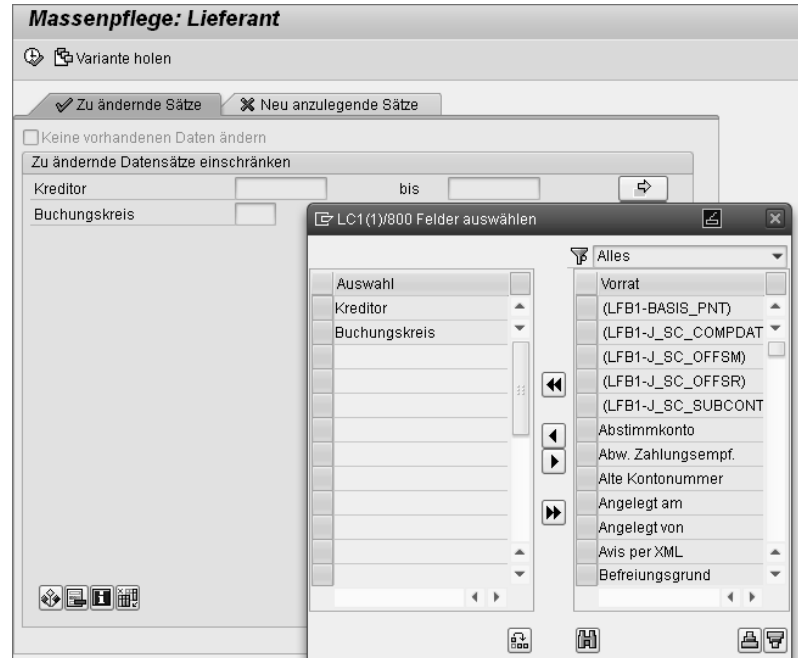

Abbildung 2.16 Felder für die Selektion einblenden

Datensätze einschränken Eine Einschränkung der zu ändernden Datensätze ist sinnvoll und notwendig. Zum Beispiel können Sie sowohl alle notwendigen Buchungskreise als auch alle Nummernkreisintervalle für Kreditoren selektieren. Über den Umfang der selektierten Daten werden Sie im nächsten Schritt informiert (siehe Abbildung 2.17). Wird ein zu änderndes Feld wie FINANZDISPO(GRUPPE) nicht in der Pflegetransaktion angeboten, können Sie es ebenfalls über den Button  $\bullet$  einblenden.

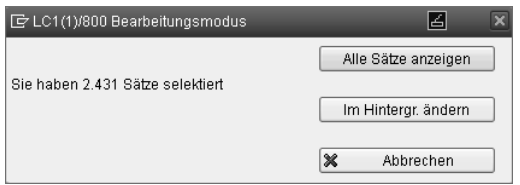

Abbildung 2.17 Bearbeitungsmodus auswählen

Arbeitsvorrat Da zum jetzigen Zeitpunkt noch keine Änderungen vorgenommen wurden, können Sie nun den Arbeitsvorrat aufbauen und manuell bearbeiten. In Abbildung 2.18 sehen Sie die selektierten Kreditorenstammdaten, in denen das Feld FINANZDISPO(GRUPPE) bisher noch nicht ausgeprägt ist.

| <b>Massenpflege: Lieferant</b>   |                                              |                                                                              |                                                                    |            |  |  |  |  |  |  |  |  |  |
|----------------------------------|----------------------------------------------|------------------------------------------------------------------------------|--------------------------------------------------------------------|------------|--|--|--|--|--|--|--|--|--|
|                                  | ៈ ចា<br><b>B</b> Einschränkungen BAlte Werte |                                                                              |                                                                    |            |  |  |  |  |  |  |  |  |  |
| Lieferantenstamm (Buchungskreis) |                                              |                                                                              |                                                                    |            |  |  |  |  |  |  |  |  |  |
|                                  | 刪                                            | 噩⊗<br>囩<br>回<br>4년<br>e Fe<br>197 Einträge                                   |                                                                    |            |  |  |  |  |  |  |  |  |  |
|                                  | Kreditor                                     | <b>Bu</b>                                                                    | Name                                                               | Finanzdisp |  |  |  |  |  |  |  |  |  |
|                                  | Neue Werte                                   |                                                                              |                                                                    |            |  |  |  |  |  |  |  |  |  |
|                                  |                                              |                                                                              |                                                                    |            |  |  |  |  |  |  |  |  |  |
|                                  |                                              |                                                                              | $\left\vert \left\vert \cdot\right\vert \right\vert$<br>aaa<br>aaa |            |  |  |  |  |  |  |  |  |  |
|                                  | <b>民</b> Kreditor                            | <b>Bu</b>                                                                    | Name                                                               | Finanzdisp |  |  |  |  |  |  |  |  |  |
|                                  | 44444                                        | 1000 Hanley Supply House                                                     |                                                                    |            |  |  |  |  |  |  |  |  |  |
|                                  | 99900                                        | 1000 Schwarz Konstruktionen GmbH<br>1000 Meyer Elektro-Installation<br>99910 |                                                                    |            |  |  |  |  |  |  |  |  |  |
|                                  |                                              |                                                                              |                                                                    |            |  |  |  |  |  |  |  |  |  |
|                                  | M001                                         | 1000 Ultralight                                                              |                                                                    |            |  |  |  |  |  |  |  |  |  |
|                                  | OTA.                                         | 1000 OTA                                                                     |                                                                    |            |  |  |  |  |  |  |  |  |  |
|                                  | SE101                                        | 1000 Supplier 101 GmBH                                                       |                                                                    |            |  |  |  |  |  |  |  |  |  |
|                                  | SE103                                        |                                                                              |                                                                    |            |  |  |  |  |  |  |  |  |  |
|                                  | T-1031                                       | 1000 Chips und Fritz AG                                                      |                                                                    |            |  |  |  |  |  |  |  |  |  |
|                                  | T-K521A00                                    |                                                                              | 1000 Humpert u. Töchter<br>GmbH                                    |            |  |  |  |  |  |  |  |  |  |
|                                  | T-K521A01                                    |                                                                              | 1000 Humpert u. Töchter<br>GmbH                                    |            |  |  |  |  |  |  |  |  |  |
|                                  | T-K521A02                                    |                                                                              | 1000 Humpert u. Töchter GmbH                                       |            |  |  |  |  |  |  |  |  |  |
|                                  | T-K521A03                                    |                                                                              | 1000 Humpert u. Töchter GmbH                                       |            |  |  |  |  |  |  |  |  |  |
|                                  | T-K521A04                                    |                                                                              | 1000 Humpert u. Töchter GmbH                                       |            |  |  |  |  |  |  |  |  |  |
|                                  | T-K521A05                                    |                                                                              | innn Humpert u. Töchter<br>GmbH                                    |            |  |  |  |  |  |  |  |  |  |

Abbildung 2.18 Massenpflege – Lieferantenstammdaten

In der Zeile Neue Werte im oberen Bereich der Massenpflege stehen über die (F4)-Taste alle konfigurierten Ausprägungsmöglichkeiten der Liquiditätsplanung im Feld FINANZDISPO... zur Verfügung (siehe Abbildung 2.19).

| $\boxdot$ Finanzdispositionsgruppe (1) -20 Einträge gefunden |                                                                     |                                    |  |  |  |  |  |  |  |  |  |  |  |
|--------------------------------------------------------------|---------------------------------------------------------------------|------------------------------------|--|--|--|--|--|--|--|--|--|--|--|
| Einschränkungen                                              |                                                                     |                                    |  |  |  |  |  |  |  |  |  |  |  |
|                                                              |                                                                     | ᠷ                                  |  |  |  |  |  |  |  |  |  |  |  |
|                                                              | $\mathscr{S}$ bi $\Box$ $\Box$ $\Box$ $\Box$ $\Box$ $\Box$ $\Box$ . |                                    |  |  |  |  |  |  |  |  |  |  |  |
| FDGruppe <sup>-</sup> Kurztext                               |                                                                     |                                    |  |  |  |  |  |  |  |  |  |  |  |
|                                                              |                                                                     | Bezeichnung                        |  |  |  |  |  |  |  |  |  |  |  |
| A1                                                           | K-Inland                                                            | K-Inland                           |  |  |  |  |  |  |  |  |  |  |  |
| А2                                                           | K-Ausland K-Ausland                                                 |                                    |  |  |  |  |  |  |  |  |  |  |  |
| A3                                                           |                                                                     | K-Verbund K-Verbundene Unternehmen |  |  |  |  |  |  |  |  |  |  |  |
| A4                                                           | K-Gross –                                                           | K-Großlieferanten                  |  |  |  |  |  |  |  |  |  |  |  |
| A5                                                           |                                                                     | Personal Personalkosten            |  |  |  |  |  |  |  |  |  |  |  |
| A6                                                           | Steuern                                                             | Steuern                            |  |  |  |  |  |  |  |  |  |  |  |
| AC                                                           | K-CPD                                                               | CPD-Kreditoren                     |  |  |  |  |  |  |  |  |  |  |  |
| CLP 1000                                                     |                                                                     | D-Bankeinz D-Bankeinzug            |  |  |  |  |  |  |  |  |  |  |  |
| E1                                                           |                                                                     | D-Bankeinz D-Bankeinzug            |  |  |  |  |  |  |  |  |  |  |  |
| E2                                                           | D-Inland                                                            | D-Inland                           |  |  |  |  |  |  |  |  |  |  |  |
| E <sub>3</sub>                                               | D-Ausland D-Ausland                                                 |                                    |  |  |  |  |  |  |  |  |  |  |  |
| E4                                                           |                                                                     | D-Verbund D-Verbundene Unternehmen |  |  |  |  |  |  |  |  |  |  |  |
| E <sub>5</sub>                                               | D-Risiko                                                            | D-Hohes Risiko                     |  |  |  |  |  |  |  |  |  |  |  |
| E <sub>6</sub>                                               | D-Gross –                                                           | D-Großkunden                       |  |  |  |  |  |  |  |  |  |  |  |
| F7                                                           | D-Miete                                                             | D-Mieteinnahmen                    |  |  |  |  |  |  |  |  |  |  |  |
| E <sub>8</sub>                                               | D-Tilgung                                                           | D-Tilgung gewährter Darlehen       |  |  |  |  |  |  |  |  |  |  |  |
| MM                                                           |                                                                     |                                    |  |  |  |  |  |  |  |  |  |  |  |
| PD.                                                          |                                                                     |                                    |  |  |  |  |  |  |  |  |  |  |  |
| PG                                                           |                                                                     |                                    |  |  |  |  |  |  |  |  |  |  |  |
| T1                                                           |                                                                     |                                    |  |  |  |  |  |  |  |  |  |  |  |
|                                                              |                                                                     |                                    |  |  |  |  |  |  |  |  |  |  |  |

Abbildung 2.19 Ausprägungen der Finanzdispositionsgruppe

Im gewählten Beispiel passt die Kreditorenselektion zum Merkmalswert A1 - K-INLAND (Kreditoren im Inland). Wählen Sie diesen Wert nun aus, markieren Sie die Spalte FINANZDISPO(GRUPPE), und klicken Sie anschließend auf den Button SIMULIEREN E zur Übernahme der Inhalte, um die in Abbildung 2.20 gezeigte Massendatenänderung zu erzeugen.

Auch zu diesem Zeitpunkt sind auf der Datenbank noch keine Änderungen vorgenommen worden. Die Ansicht zeigt den aktuellen Arbeitsvorrat, der immer noch manuell bearbeitet werden kann. Zum Beispiel könnten Sie in einzelnen Zeilen eine vom Standard A1 abweichende Finanzdispositionsgruppe hinterlegen (z.B. A2, siehe Abbildung 2.24). Über SICHERN **beenden Sie die Bearbeitung des** Arbeitsvorrats. Bevor jedoch endgültig Änderungen an der Datenbank vorgenommen werden, werden Sie in der in Abbildung 2.21

Stammdaten **2.3**

dargestellten Meldung nochmals auf die daraus resultierenden Konsequenzen hingewiesen.

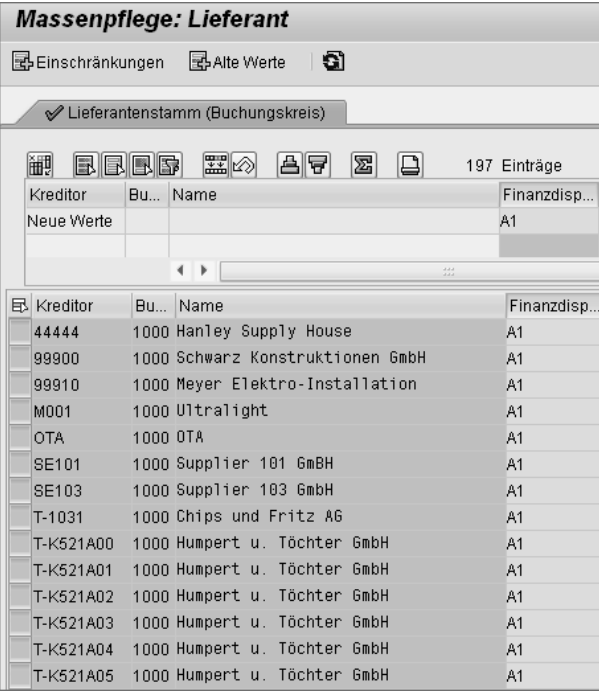

Abbildung 2.20 Massenpflege durchführen

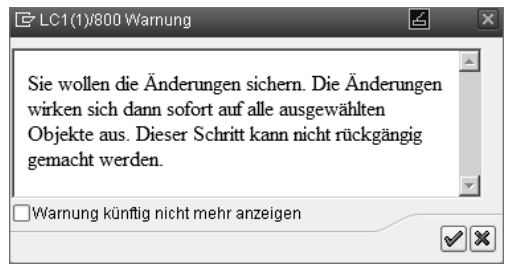

Erst nach erneuter Bestätigung wird in diesem Fall ein Update des Feldes FINANZDISPO... bezüglich der selektierten Kreditorenstammdaten vorgenommen.

Protokollierung der Änderungen Ein anschließendes Protokoll lässt Sie für jeden einzelnen Vorgang nachvollziehen, ob die entsprechende Änderung erfolgreich war (siehe Abbildung 2.22).

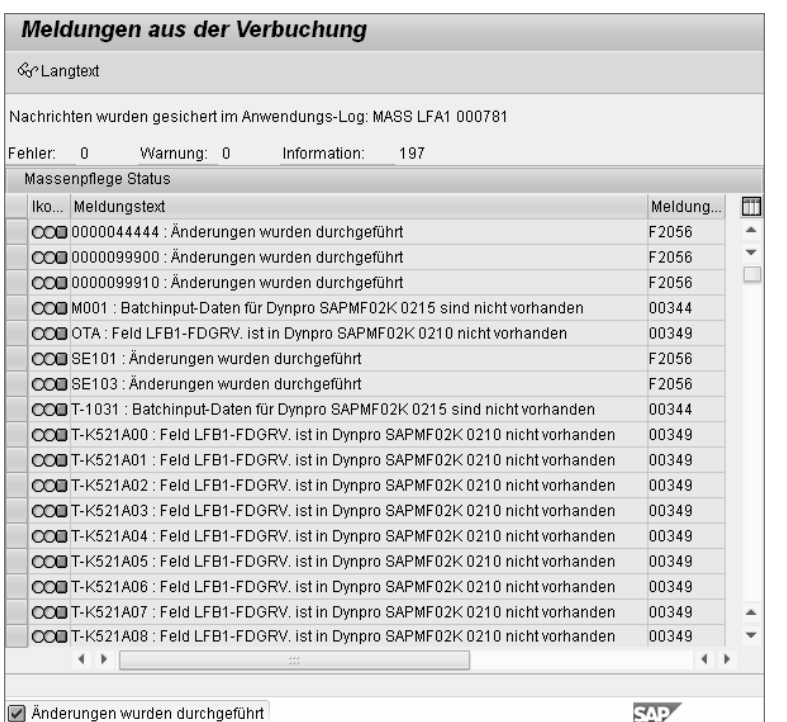

Abbildung 2.22 Änderungsprotokoll

Darüber hinaus werden im Hintergrund zur Dokumentation der Änderungen Belege erzeugt. Für jeden einzelnen Kreditorenstammsatz lässt sich ein solcher Änderungsbeleg in der Transaktion FK02 im Menü UMFELD · FELDÄNDERUNGEN aufrufen (siehe Abbildung 2.23).

| G<br>Kreditor                                   | Bearbeiten           | Springen         | Zusätze           | Umfeld                                      | System                 |  | Hilfe          |                      |        |  |
|-------------------------------------------------|----------------------|------------------|-------------------|---------------------------------------------|------------------------|--|----------------|----------------------|--------|--|
|                                                 |                      |                  |                   |                                             |                        |  |                |                      |        |  |
| Ø                                               |                      | ◁<br>Н           | 006               |                                             | Feldänderungen         |  |                | 窯<br>ाञ              | (?) In |  |
|                                                 | Kontoänderungen<br>▶ |                  |                   |                                             |                        |  |                |                      |        |  |
| Kreditor andern: Kontofuhrung B                 |                      |                  |                   |                                             | Details anzeigen       |  | F <sub>2</sub> |                      |        |  |
| 阎<br>П<br>B                                     | Bankdaten            |                  |                   |                                             |                        |  |                |                      |        |  |
|                                                 | Einzelposten         |                  |                   |                                             |                        |  |                |                      |        |  |
| Kreditor                                        | 1001                 |                  | SKF Kugelmeit     |                                             | Klassifizierung        |  |                | furt                 |        |  |
| 1000<br><b>Buchungskreis</b><br>BestRun Germany |                      |                  |                   | Internet-Services<br>١<br>Zusatzkomponenten |                        |  |                |                      |        |  |
|                                                 |                      |                  |                   |                                             |                        |  |                |                      |        |  |
| Kontoführung                                    |                      |                  |                   |                                             |                        |  |                |                      |        |  |
| Abstimmkonto                                    | 160000               | Sortierschlüssel |                   |                                             | 002                    |  |                | Beinr, Geschäftsjahr |        |  |
| Zentrale                                        |                      |                  | Präferenzkennz.   |                                             |                        |  |                |                      |        |  |
| Berechtigung                                    | Freigabegruppe       |                  | Finanzdispogruppe |                                             | A <sub>1</sub><br>1000 |  |                | K-Inland             |        |  |
|                                                 |                      |                  |                   |                                             |                        |  |                |                      |        |  |
|                                                 |                      |                  |                   |                                             |                        |  |                |                      |        |  |

Abbildung 2.23 Feldänderungen nachvollziehen

Abbildung 2.21 Warnmeldung

Auf diese Weise werden alle Änderungen transparent. Abbildung 2.24 zeigt das geänderte Feld, das Änderungsdatum sowie die alten und die neuen Inhalte. Ein weiterer Doppelklick auf den jeweiligen Vorgang offenbart den Benutzer, der die Änderung vorgenommen hat.

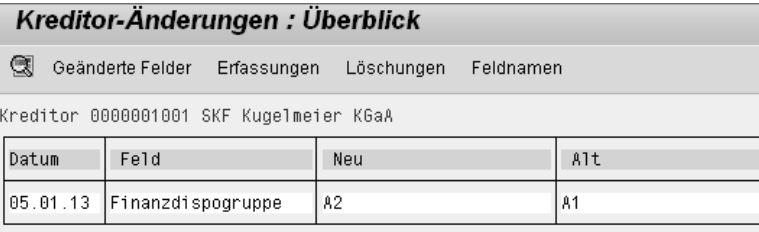

Abbildung 2.24 Feldänderungen im Detail

Berechtigungen Welche Benutzer in Ihrem Unternehmen zur Durchführung von Massendatenänderungen berechtigt sind, lässt sich über die Transaktion SA38 mit dem Report RSUSR002 feststellen. Jeder Benutzer, der für das Berechtigungsobjekt B\_MASSMAIN zugelassen ist, kann Massendatenänderungen durchführen. Neben dieser grundsätzlichen Voraussetzung muss für den jeweiligen Benutzer zusätzlich eine Änderungserlaubnis für Kreditorenstammdaten vorliegen. Die entsprechende Verwaltung erfolgt über das Berechtigungsobjekt F\_LFA1\_\*. Zugriffsrechte sind, wie mehrfach beschrieben, äußerst sensibel zu behandeln.

> Die meisten Stammsatzänderungen werden in der Praxis manuell und einzeln durchgeführt. Obwohl es technisch möglich ist, werden Sperren für Kreditoren oder Sachkonten in der Regel nicht mit der Sammelverarbeitung vergeben.

#### **2.3.5 Sachkonten sperren**

Sperren auf zwei Ebenen

Sollen Sachkonten nicht mehr verwendet werden oder sind sie versehentlich angelegt worden, bieten sich die in Abbildung 2.25 illustrierten Möglichkeiten zum Sperren an. Prinzipiell können Sachkonten auf zwei Ebenen gesperrt werden:

#### - Auf der Ebene des Kontenplans

Im Kontenplan sperrt man einen Stammsatz zum Anlegen im Buchungskreis sowie ein Konto zum Buchen und zum Planen.

#### - Auf der Ebene des Buchungskreises

Im Buchungskreis kann ein Konto nur zum Buchen gesperrt werden. Das Sperrkennzeichen kann jederzeit gesetzt bzw. zurückgenommen werden.

#### Sachkonto Sperren: Buchungskreisdaten 편 | 수 | ② ⓒ | ◀ ▶ | 쨉 | Bilanz/GuV-Struktur bearbeiten | Set bearbeiten | Kostenart bearbeitei 113100 Sachkonto Deutsche Bank Inland 1000 **Buchungskreis** BestRun Germany  $\mathbb{G}[\mathscr{Q}]\boxdot\Box$ mit Vorlage 8 û Sperren Sperren im Kontenplan Gesperrt zum Anlegen Gesperrt zum Buchen □ Gesperrt zum Planen Sperren im Buchungskreis Gesperrt zum Buchen

Abbildung 2.25 Sperren eines Sachkontos

Stammsätze, die nicht mehr benötigt werden, können archiviert  $\,$  Archivierung $\,$ von werden. Beim Archivieren werden die Daten aus der Datenbank extrahiert, gelöscht und in eine spezielle Datei gestellt.

Stammdaten

Sie können einen Stammsatz jedoch nicht sofort physisch löschen. Dazu ist es zunächst notwendig, dass dieses Konto zum Buchen gesperrt wird. Anschließend muss der Stammsatz zum Löschen vorgemerkt werden. Das System prüft vor dem Löschen, ob keine Verkehrszahlen in ihm gespeichert sind und das Konto in der vergangenen und der aktuellen Periode nicht bebucht wurde. Nachdem in den bisherigen Abschnitten der Fokus auf den Sachkontenstammdaten lag, sollen auf den nächsten Seiten die Bewegungsdaten im Vordergrund stehen.

#### **2.4 Belege im SAP-System**

Im Zentrum des SAP-Systems stehen die Belege als Verarbeitungsgrundlage und Dokumentation der einzelnen Geschäftsvorfälle. Jeder Geschäftsvorfall ist als vorgangsbezogener Buchungsbeleg im

Beleg als Zusammenhängende Einheit

# Anhang A **A Beispiel für einen Abschlussplan**

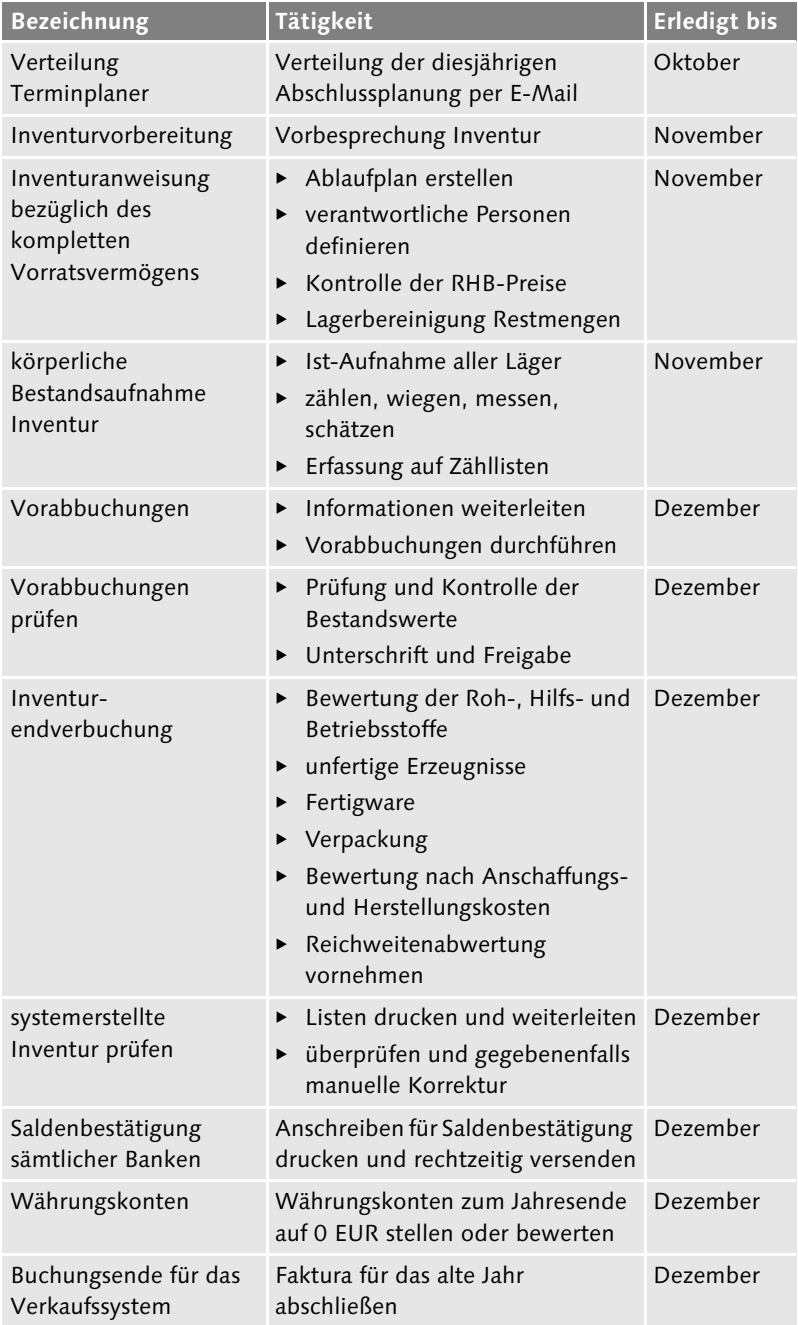

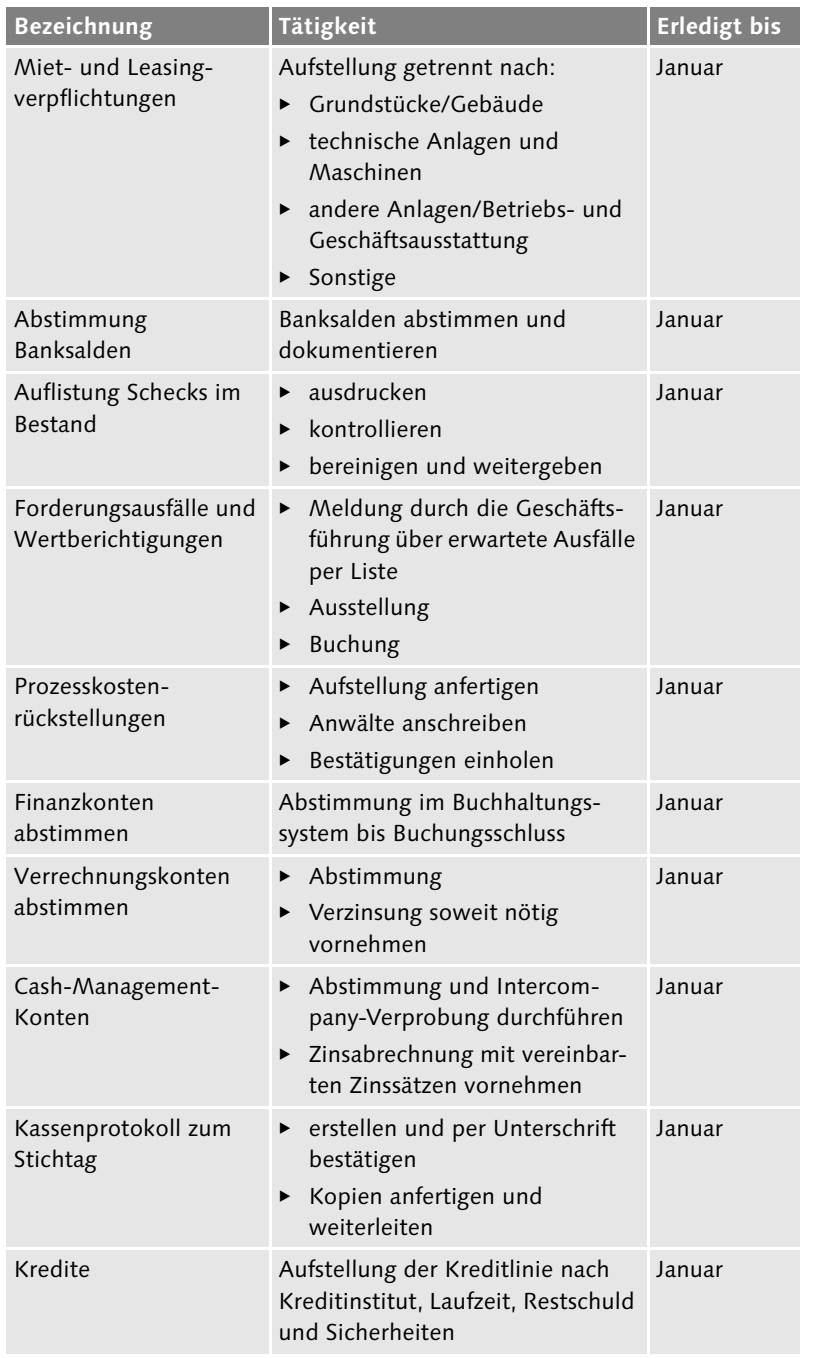

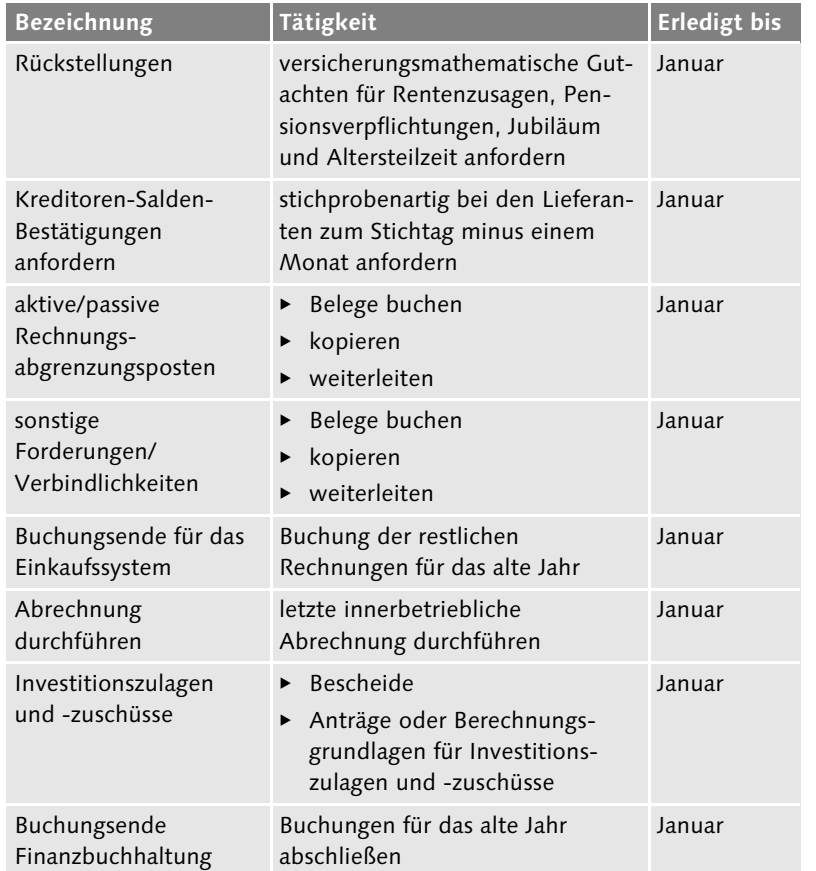

### <sup>2</sup>**Einleitung**

Das Praxishandbuch SAP-Finanzwesen widmet sich ausführlich der Anwendungskomponente für die Finanzbuchhaltung (FI) innerhalb von SAP ERP Financials. Das Buch soll Sie bei der täglichen Arbeit mit FI unterstützen und Ihnen dafür praktische Tipps und Erfahrungen an die Hand geben.

Seit 2006 bietet SAP für den letzten Releasestand SAP ERP 6.0 sogenannte Erweiterungspakete (Enhancement Packages, EHPs) an, um zusammen mit den Wartungsintervallen innovative Systembausteine, die Business Functions, zur Verfügung zu stellen. SAP-Kunden können je nach genutzten Komponenten eine Auswahl treffen, welche dieser Business Functions sie aktivieren möchten und welche nicht.

Die erste Auflage dieses Praxishandbuchs erschien bereits 2002. Da mit den neuen Releases und EHPs über die Jahre viele neue Funktionen hinzugekommen sind, musste das Buch bereits mehrmals überarbeitet und erheblich erweitert werden. Die sechste Auflage basiert auf dem Release SAP ERP 6.0 (vormals SAP ERP 2005) EHP 7 und ist sowohl für Neueinsteiger als auch für erfahrene SAP-Anwender, die sich in das neue Release einarbeiten möchten, geeignet. Wir berücksichtigen alle Neuerungen bis SAP ERP 6.0 EHP 7 und haben das Buch um die Neuerungen im elektronischen Kontoauszug, die Erweiterungsmöglichkeiten der freien Abgrenzungen in der Einzelpostenanzeige, die Pre-Notification im Zahlprogramm, die Bilanzplanung sowie um einen Überblick über SAP S/4HANA Finance (vormals SAP Simple Finance) ergänzt.

#### **An wen richtet sich dieses Buch?**

Dieses Buch richtet sich an Leser, die Grundkenntnisse im Rechnungswesen haben und sich nun mit der SAP-Applikation FI vertraut machen möchten. Darüber hinaus bietet das Werk auch für bereits erfahrene SAP-Anwender eine Einführung in die Funktionen von SAP ERP 6.0. Alle Leser werden von den zahlreichen Praxistipps und Beispielen profitieren.

#### **Aufbau und Inhalt**

Das Buch umfasst sieben Kapitel.

Kapitel 1 stellt die Neuerungen in SAP ERP Financials im Überblick dar.

Kapitel 2 befasst sich mit der Hauptbuchhaltung (SAP-Komponente FI-GL). Die Hauptbuchhaltung ist der Kern jedes Rechnungswesens. Neben den Grundlagen mit Begriffen wie Mandant, Kontenplan, Buchungskreis, Geschäftsbereich und Profit-Center erhalten Sie eine Anleitung dazu, wie Sie die Stamm- und Bewegungsdaten im SAP-System optimal verwenden können. In einem weiteren Abschnitt erfahren Sie, was es mit dem neuen Hauptbuch auf sich hat. Außerdem befasst sich dieses Kapitel mit der Profit-Center-Reorganisation sowie dem Erstellen und Versenden der E-Bilanz an die Finanzbehörden.

Verbindlichkeiten werden in der Kreditorenbuchhaltung, also in der SAP-Komponente FI-AP verwaltet. Dieses Thema behandeln wir ausführlich in Kapitel 3. Die Erfassung von Eingangsrechnungen wird in vier verschiedenen Varianten ausführlich dargestellt. Mit Ausführungen zum Zahlprogramm wird die Organisation des maschinellen Zahlungsverkehrs erläutert. Auswertungen zu kritischen Stammsatzänderungen und eine Analyse der Fälligkeit von Verbindlichkeiten runden das Kapitel ab.

Kapitel 4 beschäftigt sich mit der Debitorenbuchhaltung (SAP-Komponente FI-AR). Besonders in wirtschaftlich schwierigeren Zeiten ist ein effizientes Forderungsmanagement gefragt. Neben FI-AR gibt es in Release SAP ERP 6.0 drei wesentliche Neuerungen im Bereich Forderungsmanagement/Financial Supply Chain Management. Risiken werden mit SAP Credit Management anhand von Kreditlimits bewertet. Werden Rechnungen nicht vollständig bezahlt, kann schließlich mit SAP Dispute Management eine elektronische Akte zur Klärung des Sachverhalts erstellt werden. Nicht zuletzt wird in diesem Kapitel die Mandatsverwaltung thematisiert, die im Zusammenhang mit SEPA in FI-AR aufgenommen worden ist.

Thema von Kapitel 5 ist die Anlagenbuchhaltung. Im SAP-Nebenbuch Anlagenbuchhaltung (FI-AA) werden Wirtschaftsgüter physisch und wertmäßig verwaltet. In Kapitel 5 werden daher die SAP-Begriffe Bewertungsplan, Bewertungsbereich und Bewertungsparameter näher erläutert. Darüber hinaus zeigen wir Ihnen anhand eines Beispiels, wie innerhalb eines Arbeitsschritts mehrere Stammsätze gleichzeitig angelegt werden können bzw. wie Zugangsbuchungen für diese Wirtschaftsgüter aussehen können. Mit der Umbuchung, der Abschreibung und der Abgangsbuchung schließt sich dann der Lebenszyklus der Anlage.

Kapitel 6 widmet sich der Bankbuchhaltung. Bei der Bankbuchhaltung (FI-BL) handelt es sich um ein klassisches Thema, das mit der Einführung der Single Euro Payments Area (SEPA) erneut in den Fokus rückte. In diesem Kapitel werden nicht nur die Stammdaten ausführlich dargestellt und die Auswirkungen von SEPA diskutiert, sondern es wird auch eine Funktion erläutert, die es ermöglicht, Datenträger und Kontoauszüge mit den jeweiligen Hausbanken einfacher auszutauschen, sowie die erweiterte Kontoauszugsverarbeitung vorgestellt. Kassenbuch, Scheckeinreicher und Wechselverwaltung ergänzen den Themenkomplex Bankbuchhaltung, der mit wichtigen Auswertungen zur Liquiditätsvorschau abgeschlossen wird.

Kapitel 7 zeigt Ihnen auf fast 200 Seiten, wie Sie besonders schnelle Abschlüsse durchführen können (Fast Close). Wiederkehrende periodische Aufgaben, wie etwa die Umgliederung von Forderungen und Verbindlichkeiten oder auch die Verzinsung, können mithilfe dieser Software unterstützt werden. Zusätzlich stehen ab SAP R/3-Release 4.7 eine Abgrenzungsmaschine (Accrual Engine) und ab den SAP ERP-Releases ein Tool für die Intercompany-Abstimmung zur Verfügung.

Der Anhang soll die Hauptkapitel dieses Buchs um praktische Dokumentationen ergänzen. Neben einer Zusammenfassung der in diesem Buch verwendeten Menüpfade ist, passend zu Kapitel 7, ein Beispiel eines strukturierten Abschlussplans für Sie enthalten. Außerdem finden Sie im Anhang ein Glossar und weiterführende Literaturhinweise. Auf der Website des Rheinwerk Verlags finden Sie unter https://rheinwerk-verlag.de/sap-finanzwesen\_4032/ eine kurze Einführung in die Bedienung des SAP-Systems. Die PDF-Datei finden Sie im Bereich Materialien zum Buch.

#### **Wie können Sie mit diesem Buch arbeiten?**

Die einzelnen Kapitel des Buchs können unabhängig voneinander gelesen werden, sodass Sie die Freiheit haben, einzelne Kapitel zu überspringen und sich auf die für Sie interessanten Themen zu konzentrieren.

Um Ihnen die Arbeit mit diesem Buch zu erleichtern, verwenden wir spezielle Symbole:

- Achtung: Mit diesem Symbol möchten wir Sie vor einem möglichen T U L Problem warnen. Seien Sie besonders achtsam, wenn Sie diese Aufgabe in Angriff nehmen oder diese Funktion nutzen möchten.
- Beispiel: Dieses Symbol leitet ein längeres Beispiel ein oder stellt ein  $I_zB$ kürzeres Beispiel in einem Kasten dar. So illustrieren wir oftmals die im Text besprochenen Themen und Funktionen auf anschauliche Weise.
- Tipp: Dieses Symbol markiert einen Tipp. Hier weisen wir auf eine  $[+]$ wichtige Information noch einmal besonders hin, die Ihnen die Arbeit erleichtern kann.

#### **Danksagungen**

Bücher zu schreiben ist nicht einfach, und gerade ein Fachbuch zu einer komplexen Anwendungssoftware wie FI fordert nicht nur von den Autoren großen Einsatz. Viele Freunde und Kollegen haben uns bei diesem Buchprojekt durch Ratschläge, zusätzliche Informationen und ihre Korrekturen unterstützt. Bei ihnen allen bedanken wir uns herzlich!

Heinz Forsthuber bedankt sich besonders bei der OctaVIA AG – und hier speziell bei Herrn Dirk Benderoth –, die ihn durch die Bereitstellung eines SAP-Systems auf dem Releasestand SAP ERP 6.0 sowie durch tatkräftige und kompetente Hilfe unterstützt haben.

Besonders wichtig war jedoch fraglos die Unterstützung durch unsere Familien. Ein besonderes Dankeschön gilt Erika und Wolfgang Siebert sowie Karin Bädekerl und Helma und Walter Forsthuber – ihnen ist dieses Buch gewidmet.

#### Heinz Forsthuber und Jörg Siebert

## **Auf einen Blick**

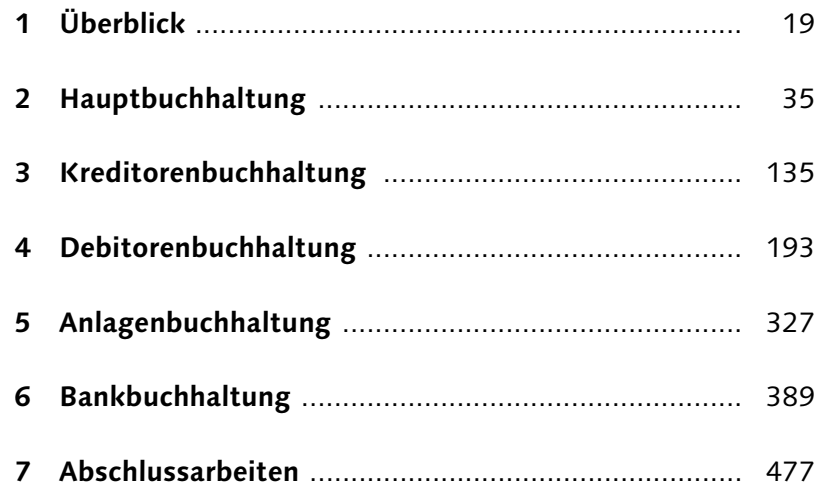

# **Inhalt**

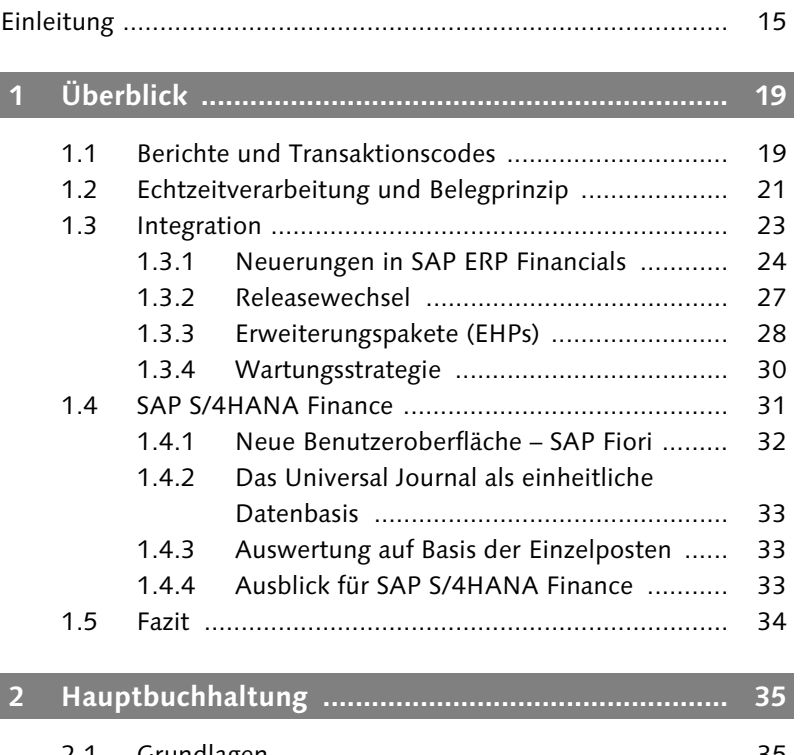

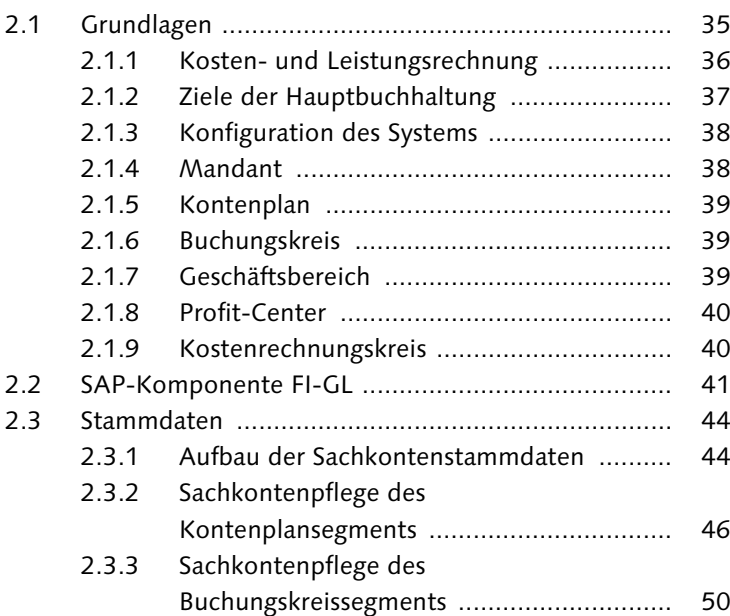

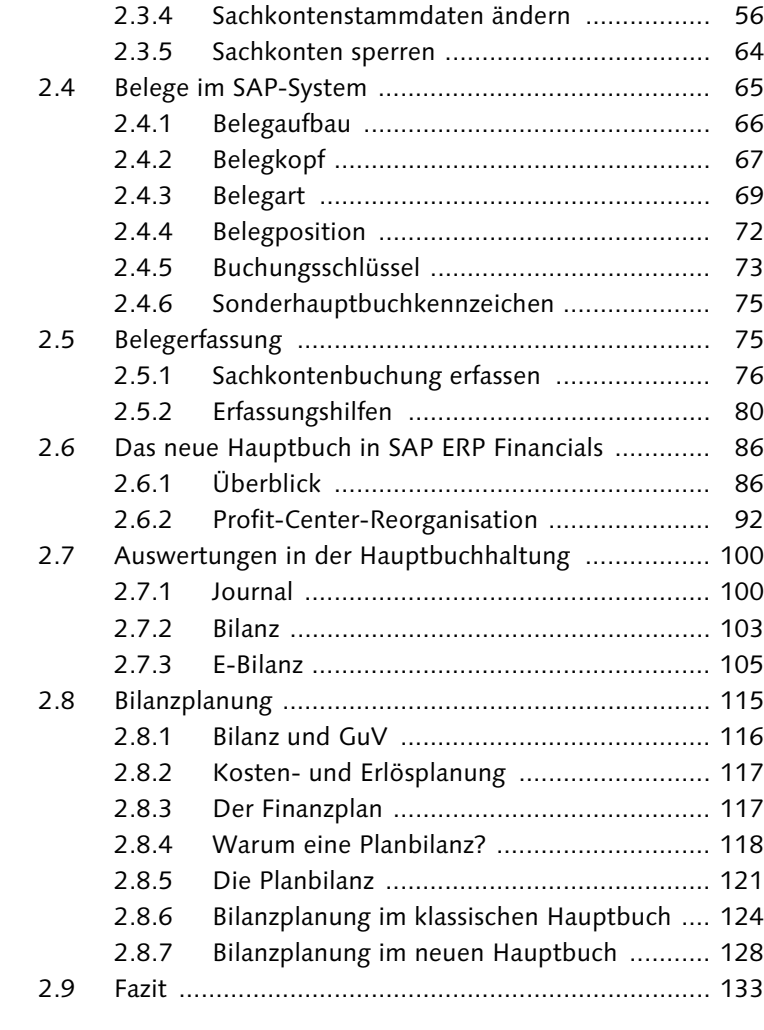

### **3 Kreditorenbuchhaltung ........................................... 135**

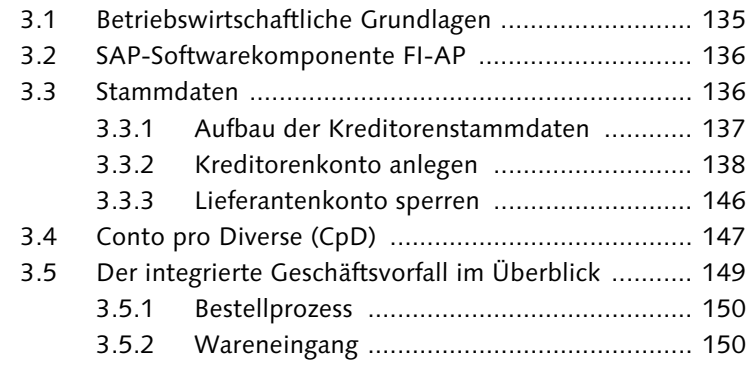

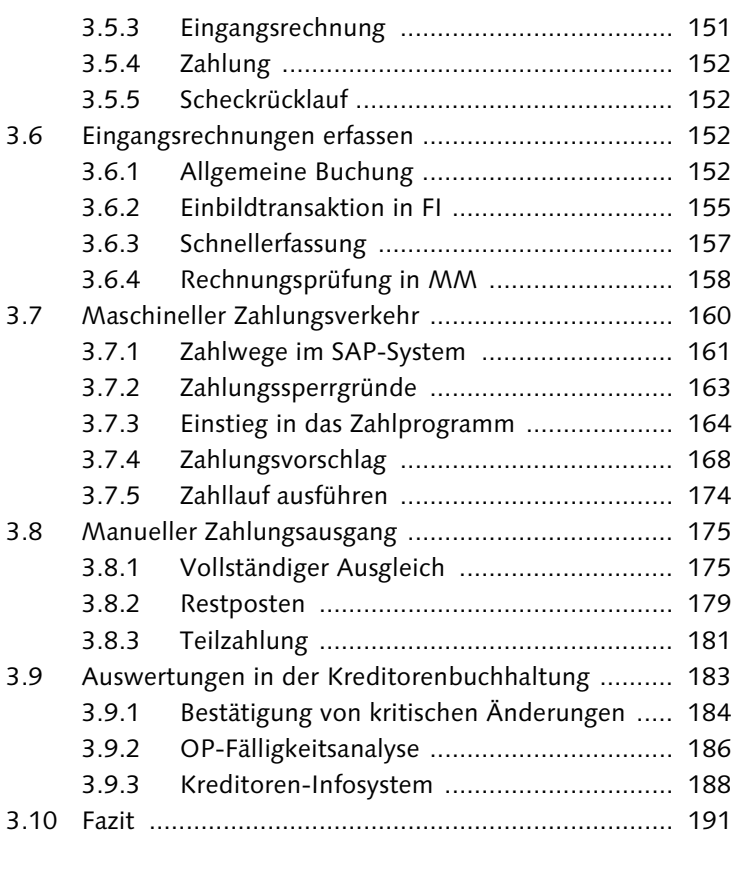

### **4 Debitorenbuchhaltung ............................................ 193**

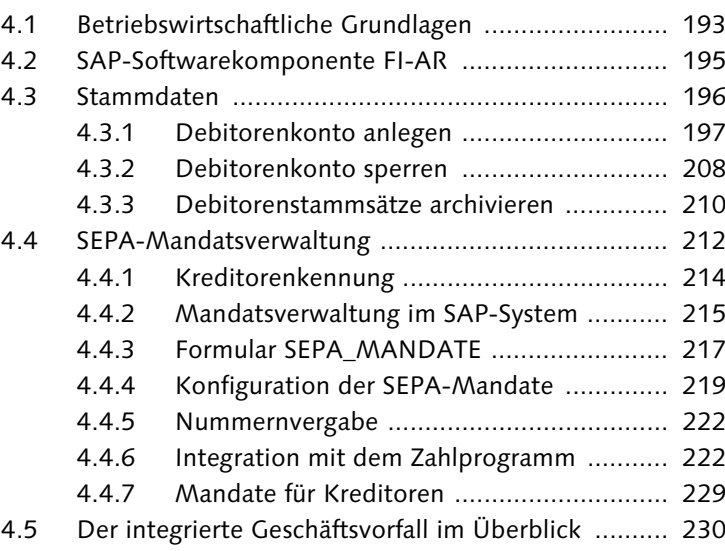

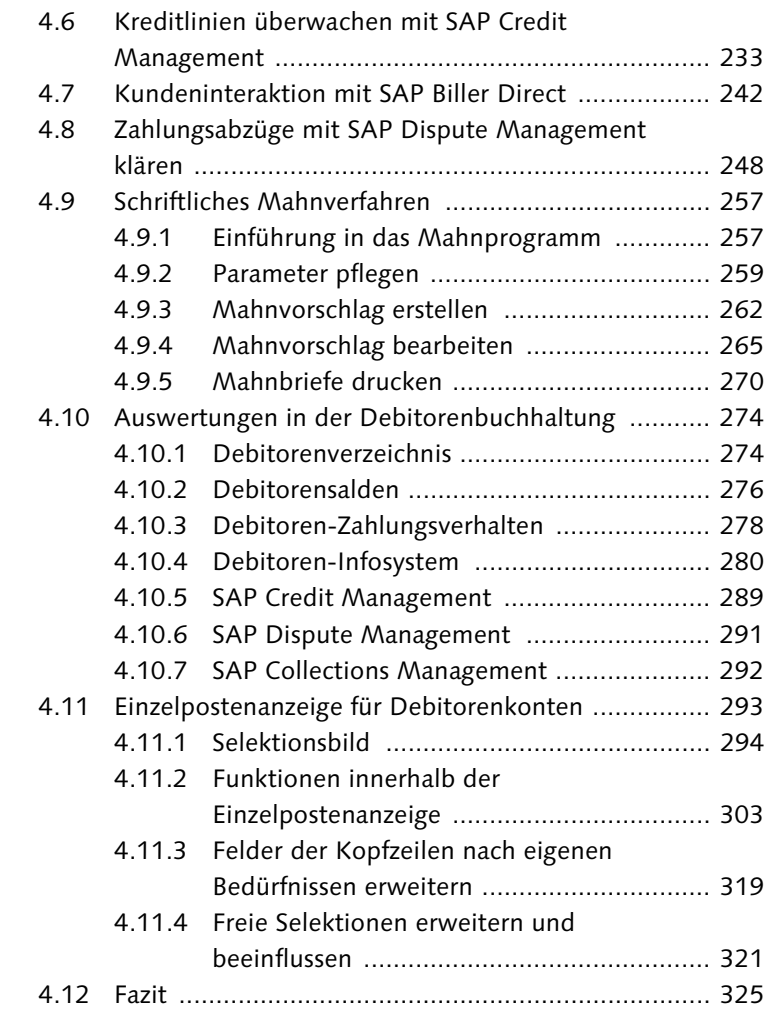

### **5 Anlagenbuchhaltung ............................................... 327**

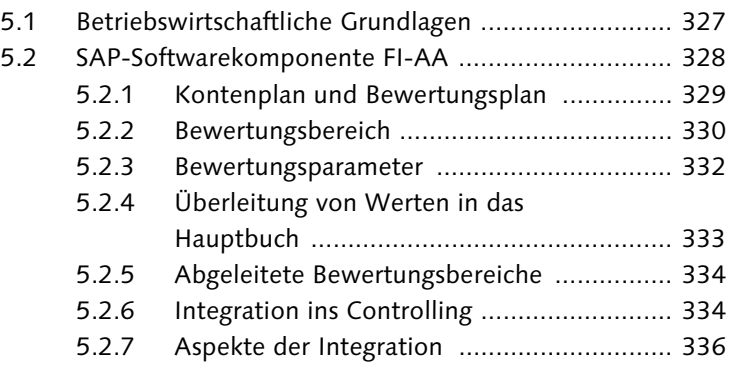

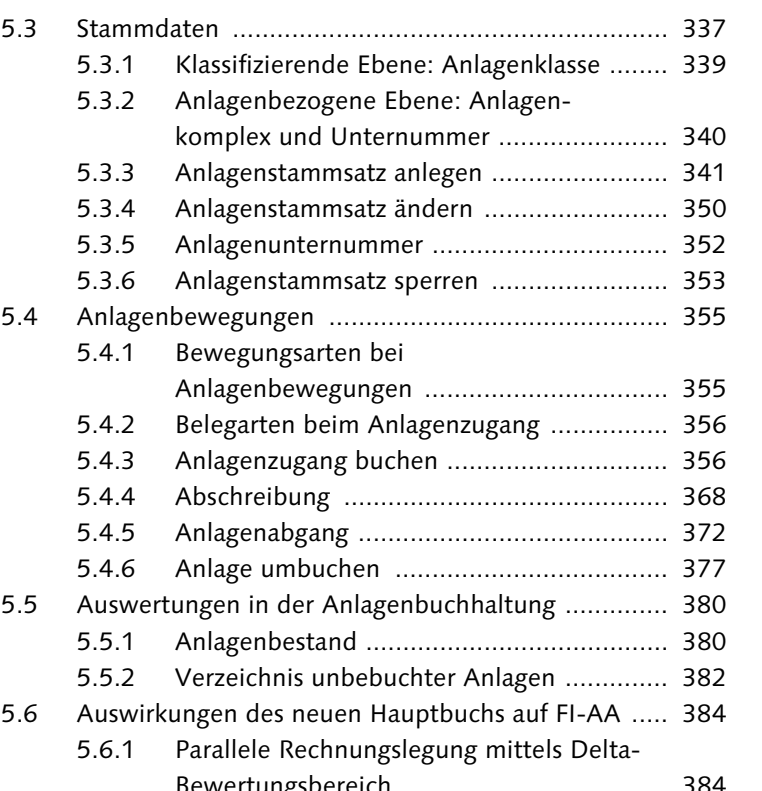

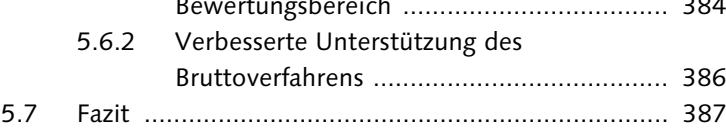

### **6 Bankbuchhaltung .................................................... 389**

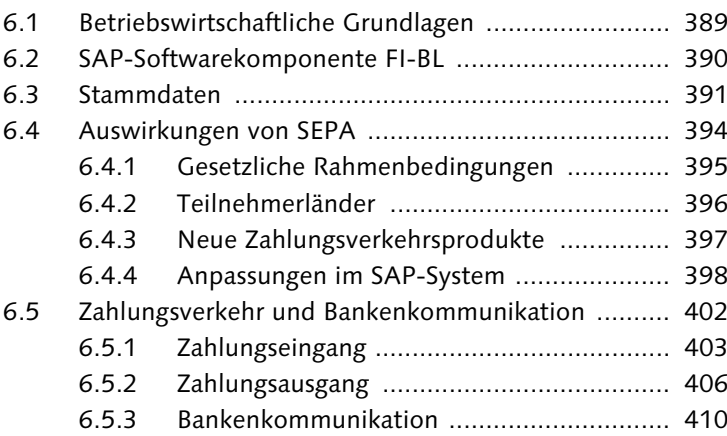

Inhalt

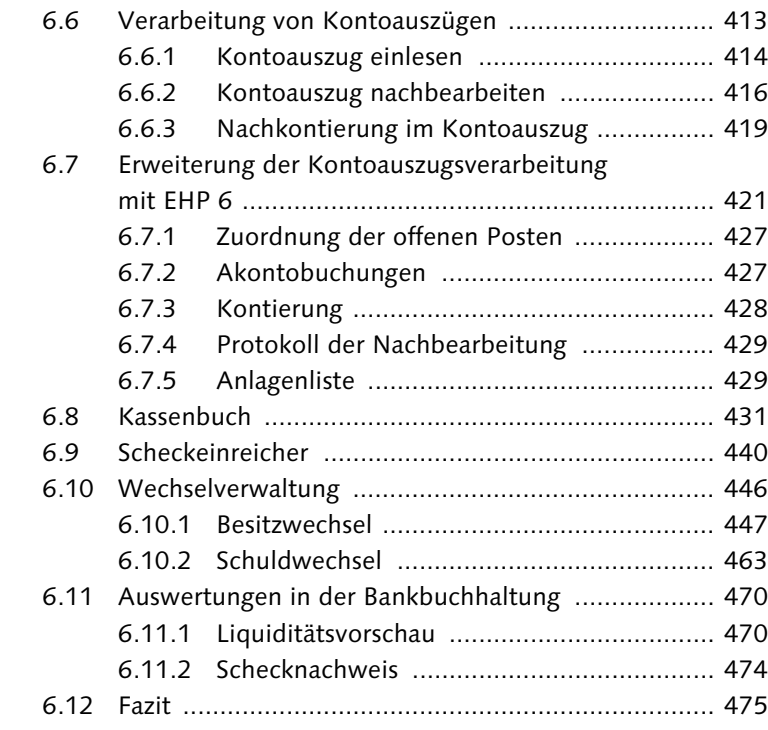

### **7 Abschlussarbeiten ................................................... 477**

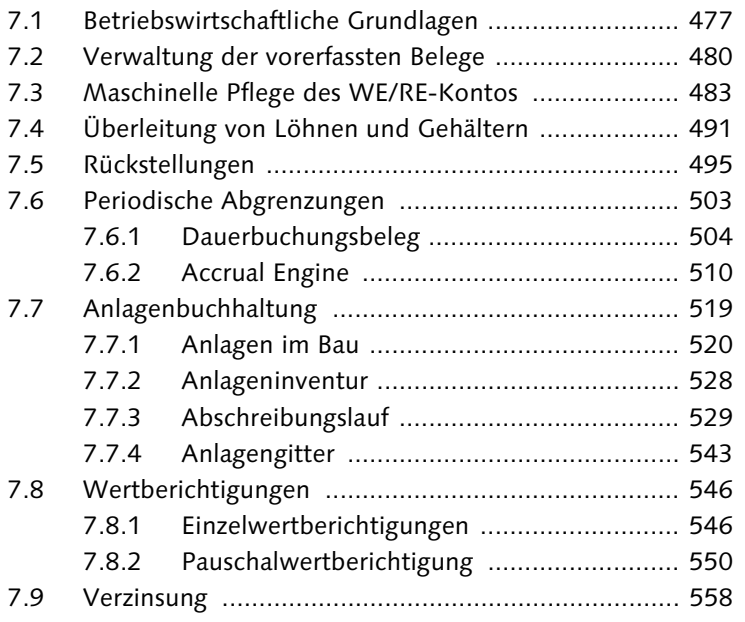

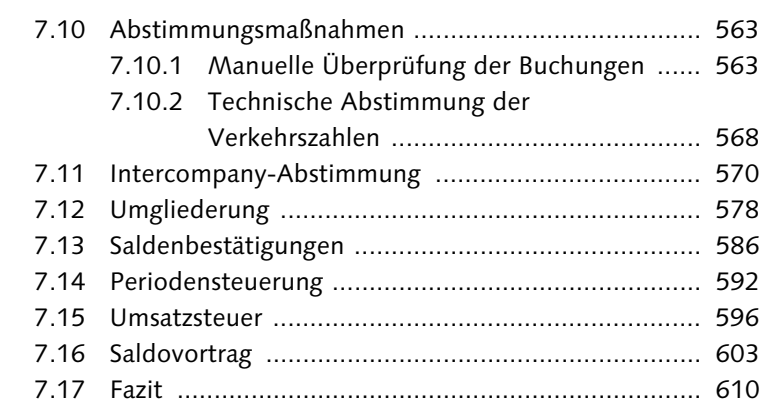

### **Anhang ........................................................................... 611**

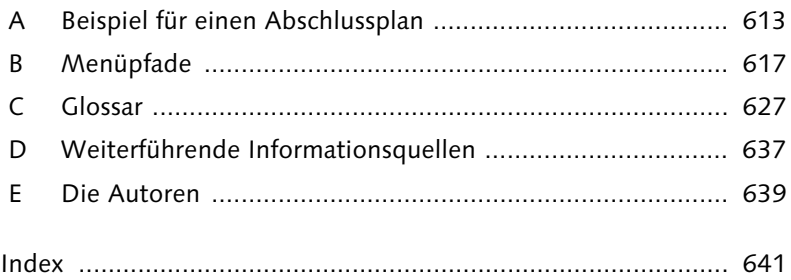

Inhalt

### **Index**

#### **A**

Abgrenzung antizipative 503 transitorische 503 Abgrenzungsbuchung 627  $\Lambda$ bgrenzungsmaschine  $\to$  Accrual Engine Abgrenzungsobjekt anlegen 511 anzeigen 513, 517 definieren 511 gruppieren 513 Z\_INSURANC 511 Abrechnungsergebnis 491 Abrechnungsregel 524 Abschlussarbeiten 477 Abschlussplan 613 Abschreibung 43, 331, 333, 334, 335, 336, 368, 521 außerplanmäßige 369, 530 kalkulatorische 335 Normalabschreibung 369, 529 Abschreibungsänderung 334 Abschreibungskosten 337 Abschreibungslauf 25, 529 Drucker 537 einplanen 537 im Hintergrund 536 Abschreibungsparameter 543 Abschreibungsrechnung 332 Abschreibungsschlüssel 329 Abschreibungswert 334 Absetzung für Abnutzung (AfA) 369, 520 Abstimmkonto 44, 51, 56, 142, 178, 202, 364, 549, 627 Abstimmliste 591 Abstimmungsmaßnahme 563 abweichender Regulierer 200 Abweichungsanalyse 117 Accounts Payable  $\rightarrow$  Kreditorenbuchhaltung Accounts Receivable  $\rightarrow$  Debitorenbuchhaltung Accrual Engine 25, 504, 510, 518

Ad-hoc-Scheckdruck 406 Ad-hoc-Zahlung 410 AfA-Schlüssel 360 Akontobuchung 427, 455 Akontozahlung 175, 405, 455, 457 Akte, elektronische 249 Aktiva 103, 477 Aktivierung 365 Aktivierungsbetrag 356 ALV-Format 291, 293 Änderungsbeleg 49, 351 Anlage 336 Abschreibung 368 Bewegungsart 355 Bezugsdatum 360 Bruttoverfahren 386 im neuen Hauptbuch 384 Kontierungstyp A 364 parallele Rechnungslegung 384 Rechnungseingang 366 Transfervariante 378 Umbuchung 377 Verzeichnis unbebuchter Anlagen 382 Wertentwicklung 361 Wertminderung 369 Anlage an Kreditor 357 Anlage im Bau (AiB) 328, 337, 339, 368, 520 Anlagen, Auswertung 380 Anlagenabgang 372 Erlöskonto 373 Mehrerlös 372 mit oder ohne Debitor 372 mit oder ohne Erlös 372 Voll- oder Teilabgang 372, 375 Anlagenbestand 380, 381 Anlagenbewegung 355, 370, 530, 542 Anlagenbuchhaltung 42, 74, 327, 328, 329, 543 Abschluss 519 Geschäftsvorfall 355 Anlagengitter 543 Anlagengittergruppe 355 Anlagenhauptnummer 338

Anlageninventur 25, 528 Anlagenklasse 337, 339, 342, 627 Anlagenkomplex 338, 340 Anlagenliste 429 Anlagennummer 358 Anlagenstammsatz 360 ändern 350 Änderungsbeleg 351 anlegen 341, 342 Bewertung 348 gleichartige Anlagen 349 Herkunft 346 Inventarnummer 342 Leasing 348 Mehrfachanlage 349 Mengenverwaltung 343 sperren 353 Steuer 346 Versicherung 347 Vorlage 341 zeitabhängige Daten 343 Anlagentransfer 377 Anlagenunternummer 338, 340, 352, 353 Anlagenzugang 356, 358, 361 Bruttoverfahren 356 buchen 356 integriert mit FI-AP 358 integriert mit MM 364 Nettoverfahren 356 Verrechnungskonto 362 Anlagevermögen 103, 116, 327, 330, 338, 477 Anschaffungs- und Herstellungskosten (AHK) 539 Anzahlung 207, 355 Anzahlungsanforderung 66, 207 Append 320 Äquivalenzziffer 82 Arbeitsvorrat 26, 627 ASCII-Format 393 Asset Accounting  $\rightarrow$  Anlagenbuchhaltung Asset Explorer 361, 527 gebuchter Wert 372 Planwert 372

Aufwand 116 Aufwandsbuchung 76 Aufwertung 531 Ausführungsplan 505 Ausgangssteuer 596, 627 ausgehende Zahlung 230 Ausgleich, vollständiger 175, 179 ausgleichen 627 Ausgleichsnummer 178 Ausgleichstext 175 Auskunftei 237 Ausnahmeliste 162, 163, 172, 205 Auswertung Anlagenbuchhaltung 380 Bankbuchhaltung 470 Debitorenbuchhaltung 274 Einzelposten 33 Hauptbuchhaltung 88, 100 Kreditorenbuchhaltung 183 Auszahlung 196 Auszahlungsbetrag 176 Auszifferung manuelle 486 maschinelle 486 Außenstandsdauer → Days Sales Outstanding (DSO) Avisbrief 426

#### **B**

Bank anlegen 393 Bank Ledger  $\rightarrow$  Bankbuchhaltung Bankbuchhaltung 389, 390 Bankdaten maschinell übernehmen 392, 394, 400 Bankenauswahl 416 Bankenkommunikation  $\rightarrow$  SAP Bank Communication Management Bankenstammdaten 627 Bankenverzeichnis 394 Bankgebühr 421 Bankinformationen der Geschäftspartner 399 Bargeld 431 Basisdatum 627 Batch-Input-Mappe 443, 508, 601 Behördenkommunikation 602 Beleg 65, 66 Anzeige 78 anzeigen 417

buchen 78, 155 Landesspezifika 482 vorerfasster 480, 634 Belegänderungsregel 628 Belegart 68, 69, 75, 356, 358, 628 Belegaufbau 66 Belegaufteilung 89 Belegdatum 68 Belegerfassung 75, 76 Belegkopf 67 Belegkopftext 68 Belegnummer 66, 69, 71, 72, 75 Belegposition 72, 73, 153, 155 Belegprinzip 21, 36, 66, 628 Belegübersicht 177, 493 Belegverwaltung 67 Belegwährung 80 Benutzeroberfläche von SAP 23 Berechtigung 202 Berechtigungsgruppe 596 Berechtigungsobjekt B\_MASSMAIN 64 Berechtigungsobjekt F\_LFA1\_\* 64 Berechtigungsverwaltung 45 Berichtsbaum 628 Berichtsvariante 628 Beschaffungsplanung 119 Besitzwechsel 447, 450, 455, 457, 460 akonto buchen 455 buchen 450 Bestandsbuchung, periodische 25, 334 Bestandskontenbewertung 628 Bestandskonto 37, 44, 47, 102 Bestellung 364, 365, 366 Betrag 72 betriebswirtschaftlicher Erfolg 41 Bewegungsart 330, 355 Bewegungsartengruppe 355 Bewegungsdaten 338 Bewertung 330, 628 Bewertungsbereich 43, 329, 330, 331, 332, 333, 334, 335, 348, 355, 531 abgeleiteter 334 echter 334 Bewertungslauf 552 ausführen 555

Beleg (Forts.)

freigeben 555 Parameter pflegen 554 Selektion 555 Bewertungsparameter 332 Bewertungsplan 329, 332 Bezugsdatum 360 BIC/SWIFT 217 Bilanz 37, 103, 116, 477, 499 Bilanz/GuV-Struktur 628 Bilanzanlage 581 Bilanzerstellung 547 Bilanzplanung 115, 123 klassisches Hauptbuch 124 neues Hauptbuch 128 Bilanzposition 37, 54, 119, 337, 488, 526 Bilanzrechtsmodernisierungsgesetz (BilMoG) 105 Bilanzstichtag 103 Bilanzstruktur Aktivseite 55 Passivseite 55 Bilanzversion 337 Bonität 237 Bruttoverfahren 386 Buchführung 35 Buchhaltungsbeleg 157 Buchung buchungskreisübergreifende 628 manuell überprüfen 563 Buchungsdatum 68 Buchungskreis 35, 38, 39, 71, 196, 329, 628 Buchungskreissegment 50 Buchungskreiswährung 629 Buchungsliste 515 Buchungsperiode 68, 438, 480, 519, 543, 592 Buchungsperiode sperren 569 Buchungsperiodenvariante 629 Buchungsschlüssel 69, 72, 153, 451, 457, 629 Debitor 73 Hauptbuch 74 Kreditor 74 Buchungstechnik 415 Buchungszeile 67 Business to Business (B2B) 195 Business to Consumer (B2C) 195

Bewertungslauf (Forts.)

Audit-Trail 495 Auftrag anlegen 234 Auftrag sperren 240 Auftragseingang 230

#### **C**

 $CO \rightarrow SAP$ -Controlling Conto pro Diverse (CpD) 147, 197, 629 Contract Accounting 195 Controlling 23, 336 CO-Objekt 335 Copy & Paste 81  $CpD-Konto \rightarrow Conto pro Diverse$ (CpD) Credit Manager 238 Credit Transfer 395 Creditor Identifier 398 Customizing 38

#### **D**

Dauerbuchung 629 Dauerbuchungsbeleg 504 Days Sales Outstanding (DSO) 194, 233, 281 Debitor 135, 193 Debitorenbuchhaltung 42, 73, 193, 196 Auswertung 274 Debitoren-Einzelpostenliste 243, 547 Debitoren-Infosystem 280 Debitorenkonto 197 Debitorenrechnung erfassen 403 Debitorensaldo 276 Debitorenstammdaten Adressdaten 199 Bankverbindung 200 Filiale 202 Sprache 199 Verrechnung mit Kreditor 200 Zahlungsbedingung 203 zentrale 202 zentrale Pflege 197 Debitorenstammsatz archivieren 210 sperren 208 Debitorenverzeichnis 274 Debitoren-Zahlungsverhalten 278 Delta-Bewertungsbereich 384 Direct Debit 395, 397 Diskontierung 447, 449, 458, 459 Diskontkredit 449

Diskontprovision 449 Diskontsatz 449, 453 Diskontspesen 453 Diskonttage 453 Diskontwechsel 448, 449 disponierte Beträge für Zahlprogramm 402 Dreispaltenjournal 101 DSO-Analyse 281 Durchschreibeverfahren 101

#### **E**

E-Bilanz 105 Echtzeitverarbeitung 19, 21, 36 Eigenkapital 103, 477 Eigenleistung 523 Einbildtransaktion 76, 79 Eingangsrechnung 152, 153, 154, 156, 522 erfassen 178 simulieren 367 Eingangssteuer 596 Einkauf 137 Einkaufsorganisation 629 Einkreissystem 33 Einspaltenjournal 100 Einzelabschluss 477 Einzelbelegbuchung 36 Einzelpostenanzeige 32, 52, 293 Berichtsvarianten 297 erweitern 319 exportieren 318 Filter 313 freie Abgrenzung 296 freie Selektion erweitern 321 Funktionen 303 Kontenstammdaten 318 Kopfzeilen 311 Layout 305 Massenänderung 317 Selektionsbild 294 Selektionskriterien 294 Textvariablen 309 Zeichenketten 315 Zwischensummen 314 Einzelpostenauswertung 33 Einzelwertberichtigung 546

Einzelwertberichtigung, pauschalierte 550 Einzelzahlung 204 Electronic Bill Presentment and Payment (EBPP) 245 Electronic Data Interchange (EDI) 242 elektronische Akte 249 elektronische Mahnung 272 elektronische Umsatzsteuermeldung 25 elektronischer Kontoauszug 414 Akontobuchung 427 Anlagenliste 429 Arbeitsliste 425 Automatisierung 419 Bankgebühr 420 einlesen 422 Erweiterung ab EHP 6 421 Kontierung 428 Nachbearbeitung 415 Nachbearbeitungsprotokoll 429 offene Posten zuordnen 427 Verwendungszweck 426 elektronisches Meldewesen 602 Empfängeranlage 378 Enjoy-Transaktion 76, 79, 80, 155, 156 Equipmentverwaltung 346 Erfassungshilfe 80, 497 Erfolgskonto 44, 47, 102 Erfolgsplan 115 Erfolgsplanung 117 Ergebnis- und Marktsegmentrechnung (CO-PA) 22, 124 Ergebnisbereich 629 Ergebnisobjekt 629 Ergebnisvortragskonto 609 Eröffnungsbilanz 103 Ertrag 116 Erweiterungspaket 28

#### **F**

Fälligkeitsanalyse 191 Fast Close 477, 478 Fehlbuchung 564 Fehlermappe 21 Feldinformation, dynamische 506 Feldstatus 629

Feldstatusgruppe 53 Fertigungsauftrag 42  $_{\rm FIAA\rightarrow An lagenbuchhaltung}$ FI-AP  $\rightarrow$  Kreditorenbuchhaltung  $\text{FI-AR} \rightarrow \text{Debitorenbuchhaltung}$  $FI-BL \rightarrow Bankbuchhaltung$ FI-CA  $\rightarrow$  Contract Accounting FI-GL  $\rightarrow$  Hauptbuch Filialkonto 629 Financial Supply Chain Management (FSCM) 24, 233 Finanzbuchhaltung 19, 23, 35, 36, 43, 67 Finanzdisposition 471 Finanzplan 115, 117 Forderungsausfall 194 Forderungsbewertung 478 Forderungsmanagement 25, 194, 231 Forfaitierung 447, 458, 459 Formular SEPA\_MANDATE 217 Free Form Payment 410 Fremdkapital 103, 477 Fremdwährung 156, 287 Fremdwährungsbeleg 287 Funktionsbereich 630

#### **G**

Gehalt überleiten 491 Geldeingang 232 Gemeinkostencontrolling (CO-OM) 22, 124 General Ledger  $\rightarrow$  Hauptbuch geringwertige Wirtschaftsgüter 339 Geschäft, saisonales 239 Geschäftsbereich 35, 39, 630 Geschäftsbereichsbilanz 379 Geschäftsjahresbeginn 44 Geschäftsjahresende 44 Geschäftsjahreswechsel 44 Geschäftspartner 178 Geschäftsvorfall 66 Geschäftsvorfall auswählen 433 Gewinn 102 Gewinn- und Verlustrechnung (GuV) 37, 44, 116, 498 Gläubiger-Identifikationsnummer 214, 398 Gliederung des Anlagevermögens 337 Grundbuchung 100 Grundsätze ordnungsgemäßer Speicherbuchführung (GOS) 66

#### **H**

Handelsgesetzbuch (HGB) 328 Hauptbuch 35, 37, 41, 42, 44, 178, 333 Auswertung 100 neues 24, 384 Hausbank 176, 391 auswählen 392 bearbeiten 391 Hauswährung 629 HRPAY-Beleg 493

#### **I**

IBAN 217 IBAN-only 396 IBAN-Pflege 400 externe Dienstleister 400 ohne Bankkontonummer 401 IFRS  $\rightarrow$  International Financial Reporting Standards immaterielles Vermögen 328 Indexreihe 531 Infosystem aktualisieren 288 Inkasso 447, 448, 458, 459 Inkassogebühr 448, 453 Inkasso-Indossament 448 Inkassoprovision 448 Inkassowechsel 448 Innenauftrag 630 Innenumsatz 570 Insolvenz 547 Instandhaltung 336 Instandhaltungskosten 120 Institutsnummer 207 Intercompany-Abstimmung 25, 570 International Accounting Standards (IAS) 328, 329 International Bank Account Number (IBAN) 399 International Financial Reporting Standards (IFRS) 86, 327, 480, 496 interne Revision 474 Inventarnummer 342

Investitionsauftrag 337 Investitionsfördermaßnahme 329, 355 Investitionsmanagement (IM) 337 Investitionsplanung 120 Investitionsrahmen 41 Investment-Center 41 Ist-Ist-Vergleich 118

#### **J**

Jahresabschluss 478 Journal 100, 102 Mehrspaltenjournal 102 Zweispaltenjournal 101 Journalblatt 102 Journaldarstellung 448 Journalschreibung 37

#### **K**

Kapital 103, 477 Kapitalflussrechnung 120 Kassenbeleg 76 Kassenbuch 431, 440 auswählen 432 Verbindung zum Hauptbuch 433 Kauf einer Anlage 42 Kern- und Branchentaxonomie 110 Klärungsfall 247, 248 anzeigen 251 Grund 250 Gutschrift 255 Notiz 253 Protokollfunktion 253 Restposten 255 Übersicht 291 kleine Nebenbuchhaltung 431 Kontenbestand 66 Kontenfindung 339, 342, 363, 531 Kontenfindungsschlüssel 42 Kontenführung 37 Kontengruppe 44, 47, 198, 630 Kontenpflege 45 Kontenplan 35, 36, 38, 39, 329, 630 Kontenplanbereich 44 Kontenplansegment 46 Kontenplanverzeichnis 39 Kontenrahmen 102

Kontenzuordnung 355 Kontierung, automatische 627 Kontierungsmuster 80, 82, 497, 630 anlegen 82 auswählen 84 Erfassungsmaske 84 Kontierungsvorlage 428 Konto mahnen 263 selektieren 263 Kontoart 69, 176, 356, 453, 466, 630 Kontoauszug einlesen 415 verarbeiten 413 Kontoführung 201 Kontonummer 39, 72, 77, 153 alternative 52 Kontosteuerung 199 Kontowährung 50 Kontrolle 40 Konzern 630 Konzernabschluss 86 Konzernkontenplan 630 Konzernkontonummer 47 Kopfdaten erfassen 408 Korrespondenz 204, 630 Kosten 42 Kosten- und Leistungsrechnung 35, 36, 38 Kostenart 631 primäre 42, 632 sekundäre 633 Kostenbudget 41 Kostenrechnung 40, 329, 334 Kostenrechnungskreis 35, 38, 40 Kostenstelle 41, 334, 631 Kostenstellenverantwortlicher 528 Kreditlimitausschöpfung 290 Kreditlimitüberprüfung 233 Kreditlinien überwachen 233 Kreditmanager 241 Kreditmittel 447 Kreditor 178 Kreditorenbuchhaltung 74, 135, 136, 155, 178 Auswertung 183 Kreditoren-Infosystem 188, 189 Kreditorenkennung 214 Kreditorenkonto 138, 153, 175

Kreditorenposition 153, 154, 157, 177 Kreditorenrechnung erfassen 407 Kreditorenstammdaten 137 Adressdaten 139 Bankverbindung 141 Berechtigungen 142 Sprache 139 Verrechnung mit Debitor 140 Kreditorenstammsatz 42, 631 Mahnsperre 146 Mahnstufe 146 Mahnverfahren 146 sperren 146 Sperrschlüssel 145 Zahlungsbedingung 144 Kreditprofil 236 kritische Änderung 184 Kulanztag 257 Kulanztage 206 Kunde 193 Kunde anlegen 198 Kundenauftrag 103, 234, 470 Kundenauftrag anlegen 234 Kundennummer 197 Kurstyp 631

#### **L**

Landeskontenplan 631 Landeszentralbank 452 Lastschriftankündigung 222, 225 Lastschriftverfahren 196 Leasingverwaltung 348 Leistungsart 631 Lieferant 136 Lieferantenkonto 181 Liquidität 58, 117, 186, 390, 402, 470 Liquiditätsentwicklung 117 Liquiditätsvorschau 470 Local GAAP 385 Lockbox-Bearbeitung 631 Lombardkredit 447 Löschvormerkung 210 Luftbuchung 586

Index

**M**

Mahnablauf 258 Mahnabstand 206, 257 Mahnabstandstage 206 Mahnbestand 258, 265 Mahnbrief 207, 259, 260, 270 drucken 259, 270 Probedruck 270 Mahndatum 259, 272 Mahndruck 259, 264, 270, 273 Mahngebühr 272 Mahnlauf 260 löschen 270 Protokoll 269 Mahnprogramm 204, 257, 259 Druck 272 Einstieg 259 Fehlerbehebung 270 Grunddaten 260 Sachbearbeiter 265 Selektionsbedingung 261 Sperrgrund 267 Zusatzprotokoll 268 Mahnrhythmus 206 Mahnselektion 264 Mahnsperre 205, 207, 267 Sperrgrund 268 temporäre 267 Mahnstufe 205, 206, 257, 272 Mahnung, elektronische 272 Mahnverfahren 204, 205, 206, 257 schriftlich 232, 257 telefonisch 232 Mahnvorschlag 205, 258, 262, 263, 264 ändern 267 bearbeiten 265 erstellen 262 Liste 263 Veränderung 267 Mahnwesen 144, 196, 206, 631 Mahnzins 272 Mandant 35, 38, 631 Mandate für Kreditoren 229 Mandatsverwaltung im SAP-System 215 Materialbestandskonto 43 Materialbewegung 43 Materialentnahme 43

Materialnummer 43 Materials Management  $\rightarrow$  Materialwirtschaft Materialwirtschaft 41, 42, 74, 137, 178, 328, 329, 357, 484 Meldewesen 597 Mengenverwaltung 343 Merkposten 631 Minderzahlung 404 Mindestverzugstage 206 Mitbuchung 101, 178 Mittelherkunft 103, 477 Mittelverwendung 103, 477  $\Lambda M \to M$ aterialwirtschaft Musterbewertungsplan 330 Musterkonto 47

#### **N**

N:1-Übernahme 94 Nachbearbeitung Bankenauswahl 416 Bankgebühren 419 Scheckbuchung 418 Übersicht 417 Nachbelastung der Bilanz 632 Nachholverfahren 543 Nebenbuch 44, 329 Nettobuchung 632 neues Hauptbuch 24, 43, 86, 384 Notizen 156 Nummernkreis 71, 75, 356, 632 Nummernvergabe 46, 222

#### **O**

Objektverantwortlicher 96 Obligo 239, 365, 461 offene Posten (OP) bearbeiten 406, 408 OP-Bewertung 632 OP-Verwaltung 632 Verwaltung 484 Onlineintegration 331 OP-Fälligkeitsanalyse 186 Order to Cash 230 Organisationsstruktur 328

#### **P**

parallele Rechnungslegung 86, 384, 479 neues Hauptbuch 108 parallele Konten 108 Vorgehen bei Abbildung 107 Partnerbanktyp 141 Partnergesellschaft 573 Passiva 103, 477 Pauschalwertberichtigung 550 PDF anhängen 252 Pensionsrückstellung 479 Performance 569 Periodenmethode 360 Periodensteuerung 592 periodische Abgrenzung 503, 517 periodischer Bestandsbucher 25 Personalabrechnungsbeleg 494 Personalplanung 120 Personenkonto 101, 135, 193, 472 persönlicher Wertebereich 358 Planbilanz 115, 118, 121 Plangröße 117 Plan-Ist-Vergleich 118 Planung 35, 40 Planwerte berechnen 518 Position erfassen 442 mahnen 263 Posten, überfälliger 283  $PP \rightarrow$  Produktionsplanung Probebuchung 556 Production Planning  $\rightarrow$  Produktionsplanung Produktionsplanung 119 Produktkostenrechnung 22 Profit-Center 40, 41, 633 Profit-Center-Hierarchie 94 Profit-Center-Planung 123 Profit-Center-Reorganisation 92 Ablauf 93 Benutzerrollen 96 Daten hinterlegen 98 nicht abgeschlossene Geschäftsvorfälle 94 Reorganisationsdatum 98 Reorganisationsplan 97 Übernahmeart 93 Programm RFBILA00 122

Prozesskosten 194 PSP-Element 334

#### **Q**

Quittungsdruck 436

#### **R**

Rating 237 Rausbuchung 516  $\text{Realtime} \rightarrow \text{Echtze}$ itverarbeitung Recherche 633 Rechnungsabgrenzungsposten (RAP) 103, 478 aktiv 103, 478 passiv 103, 478 Rechnungsdetails 246 Rechnungseingang 365 Rechnungskreis externer 35 interner 35 Rechnungslegung, parallele 86, 384, 479 Rechnungsprüfung 366, 633 Rechnungsstellung 231 Rechnungswesen 35 Referenz 68 Referenzbeleg 633 Referenznummer 68 Refinanzierung 458 Regulierer, abweichender 200 Reinbuchung 516 Reklamation 249 Remittent 446 Reorganisationsmanager 97 Report Painter 502, 633 Report RAGITT00 20 Report RFBILA00 19 Report RFBILA10 87 Report RFITEMAP 294 Report RFITEMAR 294 Report RFITEMGL 294 Report RFKREDEB\_SYNC 229 Report RSUSR002 64 Report SAPF124 363 Report SAPF181 356, 387 Report SAPFGVTR 606 Restposten 178, 179, 180

Index

Restpostenbildung 178, 181 Restverteilungsverfahren 543 Revisionsinformationen 494 Risiko 208 Rückgabemöglichkeit 398 Rückstellung 84, 87, 105, 495 Rückstellungsbuchung 84, 87, 105, 495, 609 Rückstellungsspiegel 498, 500, 502

#### **S**

Sachanlage 327 Sachbearbeiter 178 Buchhaltung 146, 206 Mahnung 146, 206 Sachkontenbeleg 76 Sachkontenbuchhaltung 36 Sachkontenbuchung 74, 76, 77, 78, 101, 496 Sachkontenbuchung erfassen 77 Sachkontenpflege 46, 50 Sachkontenposition 153, 445 Sachkontenposition erfassen 445 Sachkontenschnellerfassung 633 Sachkontenstammdaten 44, 56 Sachkontenstammdaten ändern 56 Sachkontenstammsatz 39, 633 Sachkonto 44, 155, 176, 391 ändern 56 archivieren 65 Einzelpostenanzeige 52 Kontowährung 50 pflegen 47 sperren 64 Verwaltung offener Posten 51, 56 saisonales Geschäft 239 Saldenanzeige 604 Saldenbestätigung 586 Saldenüberblick 603 Saldenverkehrszahl 37 Saldenverzinsung 53 Saldovortrag 603, 606, 633 Sales and Distribution  $\rightarrow$  Vertrieb SAP Bank Communication Management 25, 390, 402, 411 SAP Biller Direct 242 SAP BW 274, 470 SAP Collections Management 292 SAP Credit Management 233, 289

SAP Dispute Management 248 Auswertungen 291 SAP Enterprise Asset Management (SAP EAM) 336, 346 SAP ERP 6.0 Neuerung 24 Releasewechsel 27 Wartungsstrategie 30 SAP ERP Financials Überblick 23 SAP ERP HCM 491 SAP Fiori 32 SAP Innovation Discovery 26 SAP Interactive Forms by Adobe 217 SAP List Viewer 291, 293 SAP NetWeaver Business Client 97 SAP R/3 87 SAP S/4HANA Finance 31 SAP Simple Finance 31 SAP Smart Forms 217 SAP Solution Browser 26 SAP Treasury and Risk Management 24, 391 SAP-Berechtigungskonzept 480 SAP-Controlling 22, 35, 36, 40, 42, 43, 334, 535 SAP-Releases 27 Scheck 440 Scheck, Landesspezifika 441 Scheckansicht 409 Scheckbuchung 418 Scheckeinreicher 440 Scheckeinreicherliste 441, 443 Schecknachweis 474 Scheckzahlung 406 Schlüsselbegriff HRPAY 492 Schlüsselbegriff, sprechender 198 Schnellerfassung 79, 80 schriftliches Mahnverfahren 257 Schriftverkehr 136, 196 Schulden 37 Schuldrückstellung 496 Schuldwechsel 463, 464 Schuldwechselausgang 463 Schuldwechseleinlösung 463 Schwarzliste 241  $SD \rightarrow Vertrieb$ Segmentbilanz 91 Segmentinformation 89 Selbstbeteiligung 208 Self-Service 25, 243

Senderanlage 378 SEPA-Basislastschrift 397 SEPA-Firmenlastschrift 227, 397 SEPA-Lastschrift 212, 395, 397 SEPA-Lastschriftankündigung 222, 225 SEPA-Lastschrifteinzug 224 SEPA-Lastschriftverfahren 213 SEPA-Mandat Funktion 212 konfigurieren 219 SEPA-Mandatsverwaltung 212 SEPA-Überweisung 395 Single Euro Payments Area (SEPA) 212, 389, 394 Skonto 184, 356 Sonderhauptbuchkennzeichen 75, 446, 451, 457, 464, 468, 634 Sonderhauptbuchkonto 450, 460 Sonderhauptbuchvorgang 75, 207, 446, 548 Sonderperiode 634 Sonderposten 334 Sortierschlüssel 52, 202 Sperre, zentrale 209 Sperrschlüssel 204, 205 Stammdaten 22, 44, 136, 196, 337, 391 archivieren 65 SAP Credit Management 237 Statistik 35, 36 Steuerbürokratieabbaugesetz (SteubaG) 106 Steuerkategorie 56 Steuerkennzeichen 156, 634 Steuerrecht 329 Stichtagsbewertung 488 Stornobuchung 437 Stornogrund auswählen 438 Summendaten 66 SWIFT 394, 634 Systemkonfiguration 38 Systemstatus 29

#### **T**

Tabelle BNKA 393 Tabelle BSEG 570 Tabelle BSID 321 Tabelle BSIK 321

Tabelle BSIS 321 Tabelle FAGLFLEX\* 325 Tabelle GLPCA 122 Tabelle GLPCT 122 Tabelle GLT0 122, 124 Tabelle KNA1 323 Tabelle KNB1 323 Tabelle TIBAN\_WO\_ACCNO 400 Tabelle TVARVC 300 Tagesendverarbeitung 21 Taxonomie 110 Taxonomie 5.0 111 Taxonomieversion 110 Teilbetrag 178, 181 Teilumbuchung 379 Teilzahlung 179, 181, 182 T-Konten 462 Toleranz 178 Toleranzgrenze 178 Toleranzgruppe 144, 203 Toleranzgruppen 404 Transaktion 7KE1 122 Transaktion 7KE3 122 Transaktion ABAA 369 Transaktion ABAON 376 Transaktion ABUMN 378 Transaktion ABZON 362, 530 Transaktion AS01 341 Transaktion AS02 350, 351 Transaktion AS05 354 Transaktion AS06 355 Transaktion AS11 353 Transaktion AW01N 361, 371 Transaktion BAUP 393 Transaktion BIC 393 Transaktion BNL\_MONI 413 Transaktion F.29 288 Transaktion F.30 280 Transaktion F.46 188 Transaktion F-02 76, 80, 84 Transaktion F110 161, 164, 222, 229, 411 Transaktion F150 259 Transaktion F-28 404 Transaktion F-32 254 Transaktion F-33 458 Transaktion F-43 155, 158 Transaktion F-53 175 Transaktion F-58 407 Transaktion F-90 358

Transaktion F-91 363 Transaktion F-92 373 Transaktion FAGLF03 569 Transaktion FAGLF101 582 Transaktion FAGLGVTR 606 Transaktion FB00 80 Transaktion FB01 20, 153 Transaktion FB02 20 Transaktion FB03 20, 252, 492 Transaktion FB10 157, 158 Transaktion FB50 79, 87 Transaktion FB50L 87 Transaktion FB60 155, 158, 406 Transaktion FB70 403 Transaktion FB75 254 Transaktion FBCJ 431, 440 Transaktion FBL1N 294, 321 Transaktion FBL3N 294, 321 Transaktion FBL5N 294, 302, 321 Transaktion FBPM1 412 Transaktion FD01 20 Transaktion FD02 20, 215 Transaktion FD03 20, 252 Transaktion FD05 208 Transaktion FD06 210 Transaktion FEB\_FILE\_HANDLING 421, 422 Transaktion FEBA\_BANK\_STATE-MENT 416, 421, 423, 426 Transaktion FF\_5 414 Transaktion FF68 441 Transaktion FI01 393 Transaktion FI-APAR\_SEPA\_ CUST 220 Transaktion FIBHU 391 Transaktion FIBLFFP 410 Transaktion FK01 20, 138 Transaktion FK02 20, 63, 399 Transaktion FK03 20 Transaktion FK09 184 Transaktion FKMT 82 Transaktion FSE1\_XBRL 110 Transaktion FSE5N 122, 125 Transaktion FSEPA\_M1 215 Transaktion FSEPA\_M2 215 Transaktion FSEPA\_M3 215 Transaktion FSP0 46 Transaktion FSS0 50 Transaktion GRR2 501 Transaktion GRR3 501

Transaktion KCH6N 93 Transaktion KS01 20 Transaktion KS02 20 Transaktion KS03 20 Transaktion MASS 59, 317 Transaktion MIRO 159, 366 Transaktion OB53 609 Transaktion OB58\_XBRL 111 Transaktion OBVU 221 Transaktion RFBILA10 499 Transaktion S\_ALR\_87012078 186 Transaktion S\_ALR\_87012172 276 Transaktion S\_ALR\_87012177 278 Transaktion S\_ALR\_87012179 274 Transaktion SA38 64 Transaktion SAPF101 579 Transaktion SAPFGVTR 606 Transaktion SE93 302 Transaktion SFW5 95, 421 Transaktion SM30 400 Transaktion SM35 444 Transaktion SMARTFORMS 218 Transaktion TB01 152 Transaktion UDM\_DISPUTE 255 Transaktion UKM\_BP 236 Transaktion VA01 234 Transaktion XD01 197 Transaktion XD02 197 Transaktion XD03 197 Transaktion XD05 209 Transaktion XD06 211 Transaktion XK05 147 Transaktionscode 19 Transaktionswährung 634 Trassant 446 Tratte 446 Treasury  $\rightarrow$  SAP Treasury and Risk Management

#### **U**

überfällige Posten 283 Überleitung von Löhnen und Gehältern 491 Umgliederung 578 Umlaufvermögen 103, 116, 477 Umrechnungskurs 68 Umsatz 276 Umsatzplanung 119 Umsatzsteuer 596

Umsatzsteuerkreis 598 Umsatzsteuervoranmeldung 482, 598 Unique Credit Identifier 214 United States Generally Accepted Accounting Principles (US-GAAP) 327, 370, 385, 480, 496 Universal Journal 33 Unterkonto 391 Unternehmenscontrolling (EC-PCA) 122

#### **V**

Valutadatum 444 Verbindlichkeit 135, 155, 175 Verbindlichkeitskonto 153 Verdichtung 535 Verfügbarkeitsprüfung 234 Verkaufsorganisation 634 Verkehrszahl 568 Verlust 102 Vermögen 37, 103, 477 immaterielles 328 Vermögenssteuer 346 Verrechnungskonto 363 Versicherung 207 Versicherungssumme 207 Vertrieb 197, 233 Vertriebsplanung 119 Verwaltungsplanung 119 Verwendungszweck 418, 419 Verzeichnis unbebuchter Anlagen 382 Verzinsung 558 Verzinsungskennzeichen 53 Verzinsungsrhythmus 53 Verzugstag 278 Vierspaltenjournal 102 Vorauszahlungen 175 vorerfassten Beleg buchen 481 Vorschlagslauf 262, 556 Vorschlagsliste 262 Vorsichtsprinzip 546 Vorsteuer 634 vorwärtsgerichtete Reorganisation 98

#### **W**

Währung 68, 69 Währungsanalyse 285 Kunde 286 Land 285 Währungsschlüssel 56 Warenausgang 42, 231 Warenausgang/Rechnungsausgang 42 Wareneingang 365 bewerteter 365 unbewerteter 366 Wareneingang/Rechnungseingang 42 Wartungsstrategie von SAP 31 WE/RE-Verrechnungskonto 42, 155, 483, 486, 627, 634 Wechsel 446, 461, 464, 634 Belegkopfdaten 451, 456 bundesbankfähiger 446 diskontieren 449 Kopfdaten 464 Schuldwechsel 463 Selektionskriterien 453 Sichtwechsel 447 Tagwechsel 447 Zeit-Sichtwechsel 447 Wechselbetrag 448, 452 Wechselbuchung 451, 464 Wechseldaten 457 Wechseldiskont 458 Wechseleinlösung 463, 468 Wechselforderung 448, 450, 455, 457, 460 Wechselkurseinflüsse 285 Wechselkurspflege 26 Wechselnehmer 446 Wechselobligo 450, 458, 460, 463 Belegkopfdaten 460 zurücknehmen 460 Wechselprotest 460 Wechselschuld 446 Wechselspesenabrechnung 463 Wechselverbindlichkeit 463, 468 Wechselverwaltung 446 Wechselverwendung 450, 458 Wechselverwendung buchen 458 Wechselzahlung 450, 454, 457, 463, 467, 468 Wertaufhellungsprinzip 546 Wertberichtigung 546

Wertberichtigungskonto 43 Wertberichtigungsschlüssel 551 Wertefluss 41 Wertminderung 43 Wertstellungsdatum 444 Wiederbeschaffungswert 531 Window Dressing 257 Working Capital 120, 194

#### **X**

XML-basierter Datenträger 228

#### **Z**

Zahllastkonto 598 Zahllauf 165, 170, 174, 411 Zahlprogramm 136, 161, 164, 196, 222, 402, 464, 634 Bestimmung der Fälligkeit 164 Betrag 162 Druck 167 Einstieg 164 freie Selektionen 165 Parameter 164 Selektionsbedingung 165 Sperrgrund 163 Vorschlagsliste 169 Zahlungsformular 167 Zahlungsträgerprogramm 167 Zusatzprotokoll 166, 167 Zahlprogramm F110 412 Zahlprogramm FBPM1 412 Zahlsperre 163, 172 Zahlung 176, 178, 179 ausgehende 230 eingehende 229 mit einem Schuldwechsel 464 zusammenführen 413

Zahlungsabzug 248 Zahlungsanforderung 207 Zahlungsausgang 160, 161, 176, 177, 181, 406, 464 Bankdaten 175 Belegkopf 175 Einstiegsbild 175 erfassen 175 manueller 175 Selektionskriterien 176 Zahlungsbedingung 72, 76, 203, 634 Zahlungsbetrag 182 Zahlungsdifferenz 404 Zahlungseingang 160, 161, 196, 403, 451, 456 Zahlungsmittel 447 Zahlungsprozess, ausgehender 160 Zahlungssperre 204 Zahlungsträger gruppieren 412 Zahlungsverhalten 203 Zahlungsverkehr 156, 160, 200, 202, 402 Prozesssicht 160 Sicht des Rechnungswesens 160 Zahlungsvorgang, Differenz 178 Zahlungsvorschlag bearbeiten 163 einplanen 168 Sachbearbeiter 170 Zahlungsziel 248 Zahlweg 144, 161, 162, 172, 203 zentrale Sperre 209 Zinsen 336, 531 Zinskennzeichen 53 Zinskondition 561 Zugangsbuchung 357, 360 Zuordnung 68 Zuordnungsfeld 635 Zusatzkontierung 43, 72, 76,

549, 635

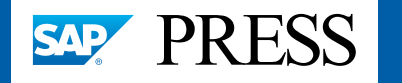

SAP-Wissen aus erster Hand.

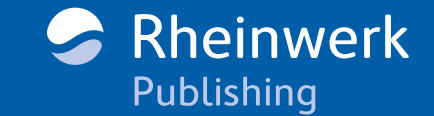

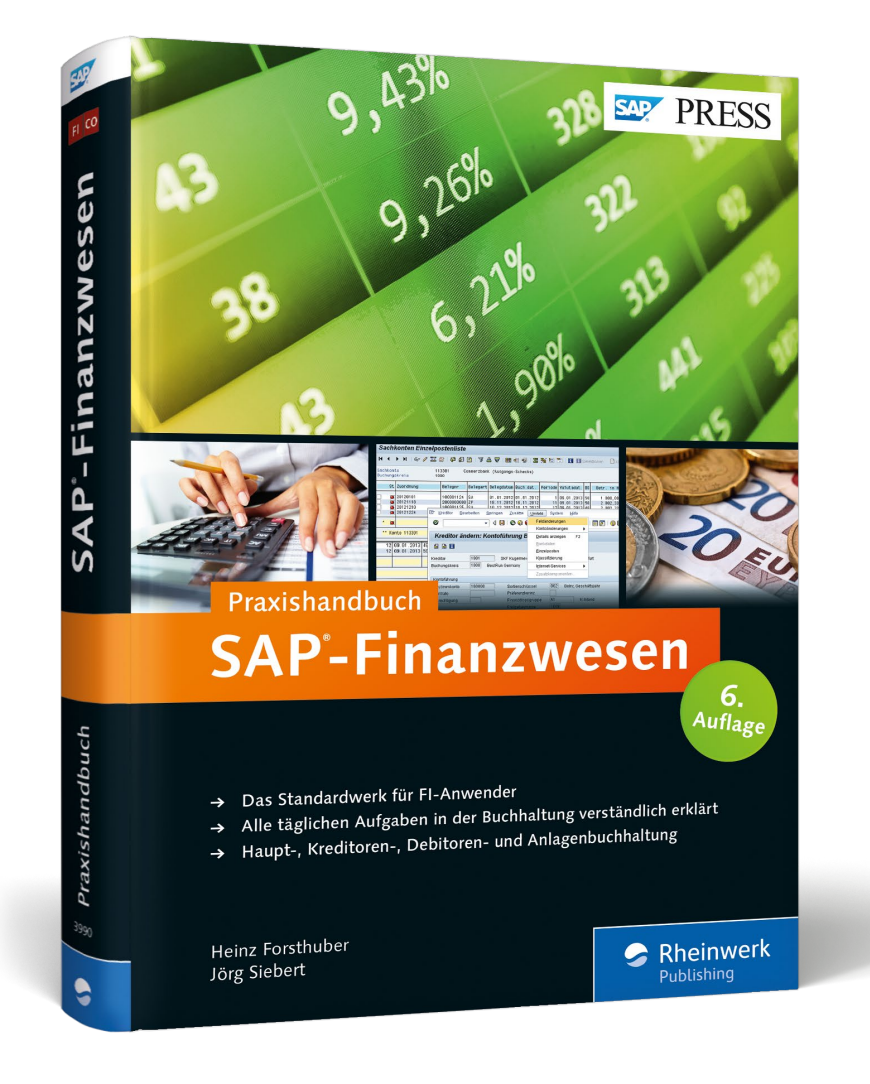

**Heinz Forsthuber** ist erfahrener SAP-Berater und -Trainer mit Expertenwissen in den SAP-Komponenten Finanzbuchhaltung (FI), Controlling (CO) und Materialwirtschaft (MM), das er sich in mehr als 15 Jahren in Projekten sowie als Inhouse-Berater angeeignet hat.

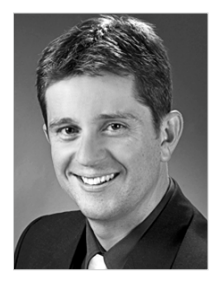

**Jörg Siebert** arbeitet seit 1996 im Bereich Rechnungswesen als Consultant, Trainer, im Vertrieb und im Produktmanagement.

*Wir hoffen sehr, dass Ihnen diese Leseprobe gefallen hat. Sie dürfen sie gerne empfehlen und weitergeben, allerdings nur vollständig mit allen Seiten. Bitte beachten Sie, dass der Funktionsumfang dieser Leseprobe sowie ihre Darstellung von der E-Book-Fassung des vorgestellten Buches abweichen können. Diese Leseprobe ist in all ihren Teilen urheberrechtlich geschützt. Alle Nutzungs- und Verwertungsrechte liegen beim Autor und beim Verlag.*

*Teilen Sie Ihre Leseerfahrung mit uns!*

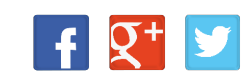

Heinz Forsthuber, Jörg Siebert

## **SAP-Finanzwesen – Das Praxishandbuch**

654 Seiten, gebunden, mit Referenzkarte, 6. Auflage 2016 69,90 Euro, ISBN 978-3-8362-3990-5

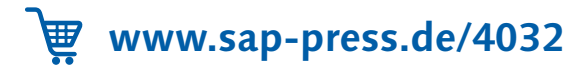